# **pyRevit Documentation**

*Release 4.5*

**eirannejad**

**Jul 30, 2018**

# Getting Started

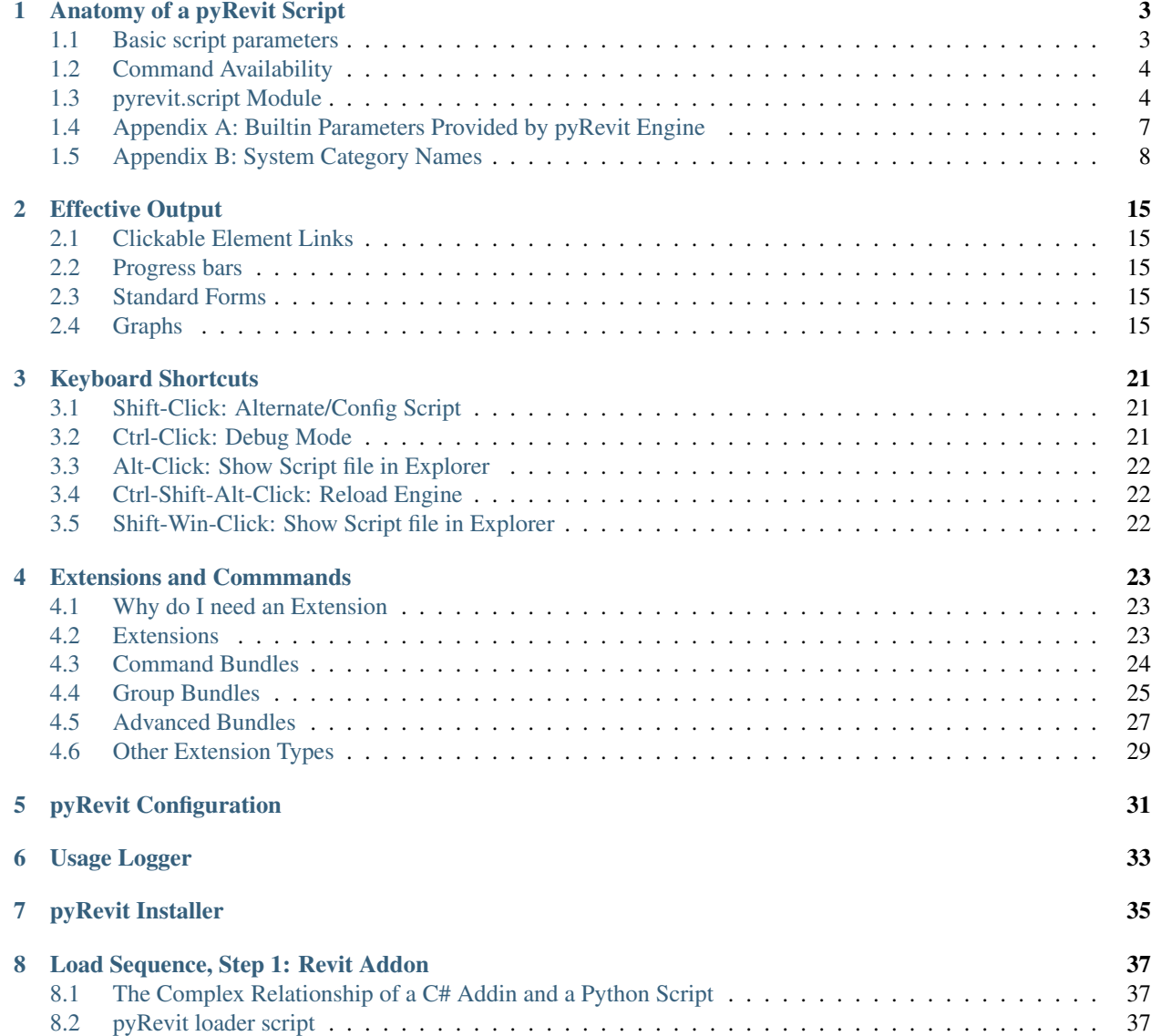

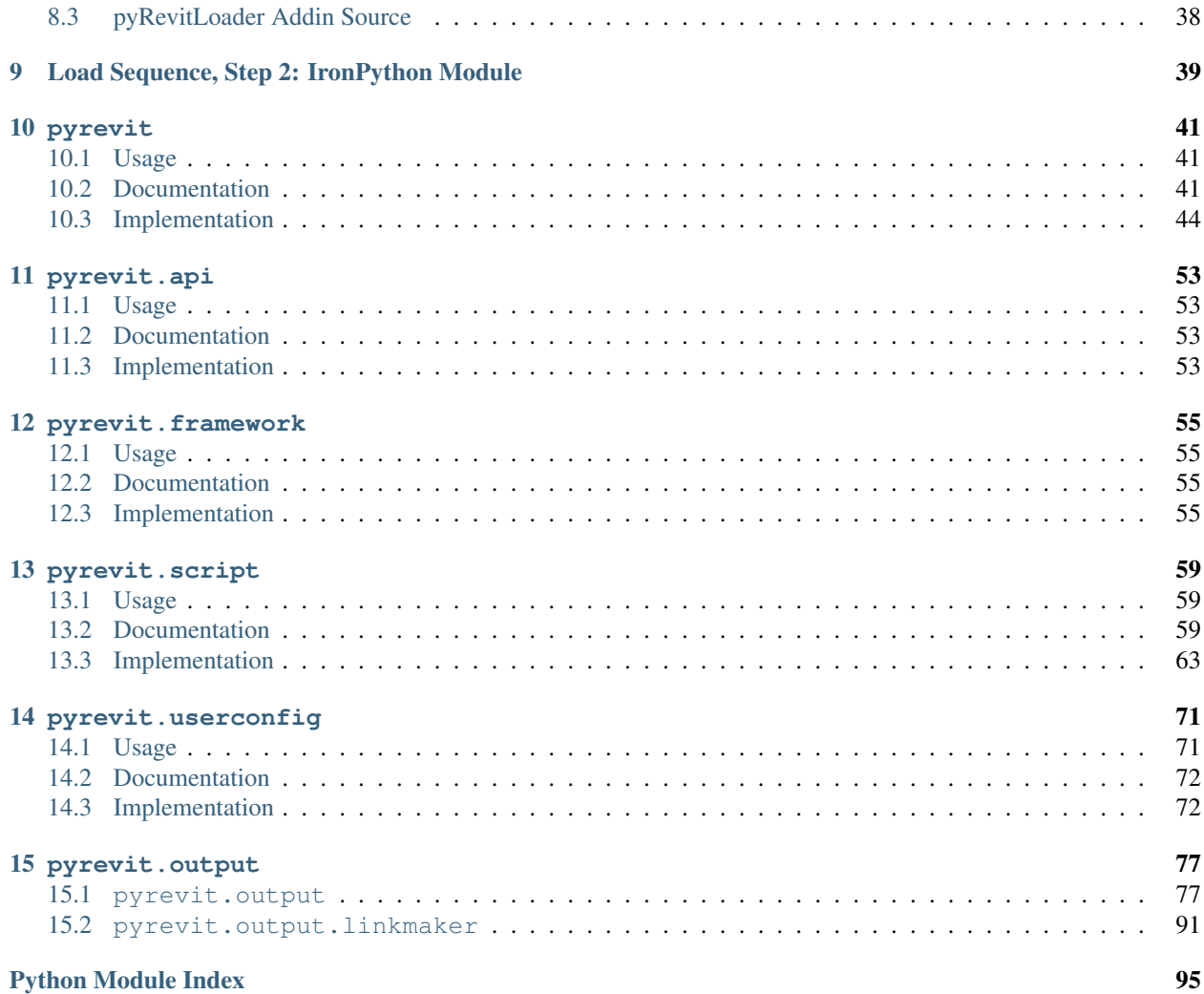

Note: This documentation is a work-in-progress. Thanks for your patience.

#### Getting Started

I suggest reading this section completely as it provides 99% of what you will need to know for developing scripts in pyRevit environment. Other sections dive deeper into pyRevit inner workings.

- *[Anatomy of a pyRevit Script](#page-6-0)*
- *[Effective Output](#page-18-0)*
- *[Keyboard Shortcuts](#page-24-0)*
- *[Extensions and Commmands](#page-26-0)*
- *[pyRevit Configuration](#page-34-0)*
- *[Usage Logger](#page-36-0)*
- *[pyRevit Installer](#page-38-0)*

# CHAPTER 1

### Anatomy of a pyRevit Script

<span id="page-6-0"></span>pyRevit provides a few basic services to python scripts that use its engine. These fuctionalities are accessible through a few high level modules. This is a quick look at these services and their associated python modules.

### <span id="page-6-1"></span>**1.1 Basic script parameters**

#### • Command Tooltips

Tooltips are shown similarly to the other buttons in Revit interface. You can define the tooltip for a script using the doscstring at the top of the script or by explicitly defining  $\_\text{doc}\_\text{parameter.}$ 

```
"""You can place the docstring (tooltip) at the top of the script file.
This serves both as python docstring and also button tooltip in pyRevit.
You should use triple quotes for standard python docstrings."""
```

```
\text{doc} = 'This is the text for the button tooltip associated with this.
˓→script.'
```
#### • Custom Command Title

When using the bundle name is not desired or you want to add a newline character to the command name for better display inside Revit UI Panel, you can define the \_\_title\_\_ variable in your script and set it to the desired button title.

```
__title__ = 'Sample\\nCommand'
```
• Command Author

You can define the script author as shown below. This will show up on the button tooltip.

```
__author__ = 'Ehsan Iran-Nejad'
```
### <span id="page-7-0"></span>**1.2 Command Availability**

Revit commands use standard IExternalCommandAvailability class to let Revit know if they are available in different contexts. For example, if a command needs to work on a set of elements, it can tell Revit to deactivate the button unless the user has selected one or more elements.

In pyRevit, command availability is set through the section text variable. Currently, pyRevit support three types of command availability types.

```
# Tool activates when at least one element is selected
__context__ = 'Selection'
# Tools are active even when there are no documents available/open in Revit
 _{\text{context}} = 'zerodoc'
# Tool activates when all selected elements are of the given category or categories
__context__ = '<Element Category>'
 __context__ = ['<Element Category>', '<Element Category>']
```
#### • Element Categories

<Element Category> can be any of the standard Revit element categories. See *[Appendix B: Sys](#page-11-0)[tem Category Names](#page-11-0)* for a full list of system categories. You can use the List tool under pyRevit > Spy and list the standard categories.

Here are a few examples:

```
# Tool activates when all selected elements are of the given category
__context__ = 'Doors'
__context__ = 'Walls'
_{\text{context}} = 'Floors'
 _context__ = ['Space Tags', 'Spaces']
```
### <span id="page-7-1"></span>**1.3 pyrevit.script Module**

All pyRevit scripts should use the  $pyrevit$ .  $script$  module to access pyRevit functionality unless listed otherwise. pyRevit internals are subject to changes and accessing them directly is not suggested.

Here is a list of supported modules for pyRevit scripts. Examples of using the functionality in these modules are provided on this page.

[pyrevit.script](#page-62-2)

This module provides access to output window ([pyrevit.output](#page-80-2)), logging (pyrevit. coreutils.logger), temporary files (pyrevit.coreutils.appdata), and other misc features. See the module page for usage examples and full documentation of all available functions.

#### **1.3.1 Logging**

You can get the default logger for the script using  $pyrevit$ .  $script$ .  $get\_logger()$ .

```
from pyrevt import script
logger = script.get_logger()
```

```
logger.info('Test Log Level :ok_hand_sign:')
logger.warning('Test Log Level')
logger.critical('Test Log Level')
```
Critical and warning messages are printed in color for clarity. Normally debug messages are not printed. you can hold CTRL and click on a command button to put that command in DEBUG mode and see all its debug messages

```
logger.debug('Yesss! Here is the debug message')
```
### **1.3.2 Controlling Output Window**

Each script can control its own output window:

```
from pyrevit import script
output = script.get_output()
output.set_height(600)
output.get_title()
output.set_title('More control please!')
```
See *[Effective Output](#page-18-0)* for more info.

#### **1.3.3 Script Config**

Each script can save and load configuration pyRevit's user configuration file:

See *[pyrevit.output](#page-80-1)* for more examples.

```
pyrevit.script.get_config()pyrevit.script.save_config() for the individual func-
tions used here.
```

```
from pyrevit import script
config = script.get_config()
# set a new config parameter: firstparam
config.firstparam = True
# saving configurations
script.save_config()
# read the config parameter value
if config.firstparam:
    do_task_A()
```
#### **1.3.4 Logging Results**

pyRevit has a usage logging system that can record all tool usages to either a json file or to a web server. Scripts can return custom data to this logging system.

In example below, the script reports the amount of time it saved to the logging system:

```
from pyrevit import script
results = script.get_results()
results.timesaved = 10
```
#### **1.3.5 Using Temporary Files**

Scripts can create 3 different types of data files:

• Universal files

These files are not marked by host Revit version and could be shared between all Revit versions and instances. These data files are saved in pyRevit's appdata directory and are NOT cleaned up at Revit restarts.

See [pyrevit.script.get\\_universal\\_data\\_file\(\)](#page-64-1)

Note: Script should take care of cleaning up these data files.

```
# provide a unique file id and file extension
# Method will return full path of the data file
from pyrevit import script
script.get_universal_data_file(file_id, file_ext)
```
• Data files

These files are marked by host Revit version and could be shared between instances of host Revit version Data files are saved in pyRevit's appdata directory and are NOT cleaned up when Revit restarts.

See [pyrevit.script.get\\_data\\_file\(\)](#page-63-1)

Note: Script should take care of cleaning up these data files.

```
# provide a unique file id and file extension
# Method will return full path of the data file
from pyrevit import script
script.get_data_file(file_id, file_ext)
```
• Instance Data files

These files are marked by host Revit version and process Id and are only available to current Revit instance. This avoids any conflicts between similar scripts running under two or more Revit instances. Data files are saved in pyRevit's appdata directory (with extension *.tmp*) and ARE cleaned up when Revit restarts.

See [pyrevit.script.get\\_instance\\_data\\_file\(\)](#page-64-2)

```
# provide a unique file id and file extension
# Method will return full path of the data file
from pyrevit import script
script.get_instance_data_file(file_id)
```
#### • Document Data files

(Shared only between instances of host Revit version): These files are marked by host Revit version and name of Active Project and could be shared between instances of host Revit version. Data files are saved in pyRevit's appdata directory and are NOT cleaned up when Revit restarts.

See [pyrevit.script.get\\_document\\_data\\_file\(\)](#page-63-2)

Note: Script should take care of cleaning up these data files.

```
# provide a unique file id and file extension
# Method will return full path of the data file
from pyrevit import script
script.get_document_data_file(file_id, file_ext)
# You can also pass a document object to get a data file for that
# document (use document name in file naming)
script.get_document_data_file(file_id, file_ext, doc)
```
### <span id="page-10-0"></span>**1.4 Appendix A: Builtin Parameters Provided by pyRevit Engine**

Variables listed below are provided for every script in pyRevit.

Note: It's strongly advised not to read or write values from these variables unless necessary. The *pyrevit* module provides wrappers around these variables that are safe to use.

```
# Revit UIApplication is accessible through:
__revit__
# Command data provided to this command by Revit is accessible through:
__commandData__
# selection of elements provided to this command by Revit
__elements__
# pyRevit engine manager that is managing this engine
 __ipyenginemanager__
# This variable is True if command is being run in a cached engine
__cachedengine__
# pyRevit external command object wrapping the command being run
externalcommand
# information about the pyrevit command being run
__commandpath__ # main script path
__alternatecommandpath__ # alternate script path
__commandname__ # command name
__commandbundle__ # command bundle name
__commandextension__ # command extension name
__commanduniqueid__ # command unique id
```

```
# This variable is True if user CTRL-Clicks the button
 __forceddebugmode__
# This variable is True if user SHIFT-Clicks the button
__shiftclick__
# results dictionary
 __result__
```
### <span id="page-11-0"></span>**1.5 Appendix B: System Category Names**

Adaptive Points Air Terminal Tags Air Terminals Analysis Display Style Analysis Results Analytical Beam Tags Analytical Beams Analytical Brace Tags Analytical Braces Analytical Column Tags Analytical Columns Analytical Floor Tags Analytical Floors Analytical Foundation Slabs Analytical Isolated Foundation Tags Analytical Isolated Foundations Analytical Link Tags Analytical Links Analytical Node Tags Analytical Nodes Analytical Slab Foundation Tags Analytical Spaces Analytical Surfaces Analytical Wall Foundation Tags Analytical Wall Foundations Analytical Wall Tags Analytical Walls Annotation Crop Boundary Area Load Tags Area Tags Areas Assemblies Assembly Tags Boundary Conditions Brace in Plan View Symbols Cable Tray Fitting Tags Cable Tray Fittings Cable Tray Runs Cable Tray Tags Cable Trays Callout Boundary Callout Heads Callouts

Cameras Casework Casework Tags Ceiling Tags Ceilings Color Fill Legends Columns Communication Device Tags Communication Devices Conduit Fitting Tags Conduit Fittings Conduit Runs Conduit Tags Conduits Connection Symbols Contour Labels Crop Boundaries Curtain Grids Curtain Panel Tags Curtain Panels Curtain System Tags Curtain Systems Curtain Wall Mullions Data Device Tags Data Devices Detail Item Tags Detail Items Dimensions Displacement Path Door Tags Doors Duct Accessories Duct Accessory Tags Duct Color Fill Duct Color Fill Legends Duct Fitting Tags Duct Fittings Duct Insulation Tags Duct Insulations Duct Lining Tags Duct Linings Duct Placeholders Duct Systems Duct Tags Ducts Electrical Circuits Electrical Equipment Electrical Equipment Tags Electrical Fixture Tags Electrical Fixtures Electrical Spare/Space Circuits Elevation Marks Elevations Entourage Filled region Fire Alarm Device Tags Fire Alarm Devices

Flex Duct Tags Flex Ducts Flex Pipe Tags Flex Pipes Floor Tags Floors Foundation Span Direction Symbol Furniture Furniture System Tags Furniture Systems Furniture Tags Generic Annotations Generic Model Tags Generic Models Grid Heads Grids Guide Grid HVAC Zones Imports in Families Internal Area Load Tags Internal Line Load Tags Internal Point Load Tags Keynote Tags Level Heads Levels Lighting Device Tags Lighting Devices Lighting Fixture Tags Lighting Fixtures Line Load Tags Lines Masking Region Mass Mass Floor Tags Mass Tags Matchline Material Tags Materials Mechanical Equipment Mechanical Equipment Tags MEP Fabrication Containment MEP Fabrication Containment Tags MEP Fabrication Ductwork MEP Fabrication Ductwork Tags MEP Fabrication Hanger Tags MEP Fabrication Hangers MEP Fabrication Pipework MEP Fabrication Pipework Tags Multi-Category Tags Multi-Rebar Annotations Nurse Call Device Tags Nurse Call Devices Panel Schedule Graphics Parking Parking Tags Part Tags Parts

Pipe Accessories Pipe Accessory Tags Pipe Color Fill Pipe Color Fill Legends Pipe Fitting Tags Pipe Fittings Pipe Insulation Tags Pipe Insulations Pipe Placeholders Pipe Segments Pipe Tags Pipes Piping Systems Plan Region Planting Planting Tags Plumbing Fixture Tags Plumbing Fixtures Point Clouds Point Load Tags Project Information Property Line Segment Tags Property Tags Railing Tags Railings Ramps Raster Images Rebar Cover References Rebar Set Toggle Rebar Shape Reference Lines Reference Planes Reference Points Render Regions Revision Cloud Tags Revision Clouds Roads Roof Tags Roofs Room Tags Rooms Routing Preferences Schedule Graphics Scope Boxes Section Boxes Section Line Section Marks Sections Security Device Tags Security Devices Shaft Openings Sheets Site Site Tags Space Tags Spaces Span Direction Symbol

Specialty Equipment Specialty Equipment Tags Spot Coordinates Spot Elevation Symbols Spot Elevations Spot Slopes Sprinkler Tags Sprinklers Stair Landing Tags Stair Paths Stair Run Tags Stair Support Tags Stair Tags Stair Tread/Riser Numbers Stairs Structural Annotations Structural Area Reinforcement Structural Area Reinforcement Symbols Structural Area Reinforcement Tags Structural Beam System Tags Structural Beam Systems Structural Column Tags Structural Columns Structural Connection Tags Structural Connections Structural Fabric Areas Structural Fabric Reinforcement Structural Fabric Reinforcement Symbols Structural Fabric Reinforcement Tags Structural Foundation Tags Structural Foundations Structural Framing Structural Framing Tags Structural Internal Loads Structural Load Cases Structural Loads Structural Path Reinforcement Structural Path Reinforcement Symbols Structural Path Reinforcement Tags Structural Rebar Structural Rebar Coupler Tags Structural Rebar Couplers Structural Rebar Tags Structural Stiffener Tags Structural Stiffeners Structural Truss Tags Structural Trusses Switch System Telephone Device Tags Telephone Devices Text Notes Title Blocks Topography View Reference View Titles Viewports Views

Wall Tags Walls Window Tags Windows Wire Tags Wires Zone Tags

# CHAPTER 2

## Effective Output

## <span id="page-18-1"></span><span id="page-18-0"></span>**2.1 Clickable Element Links**

work in progress

### <span id="page-18-2"></span>**2.2 Progress bars**

work in progress

## <span id="page-18-3"></span>**2.3 Standard Forms**

work in progress

# <span id="page-18-4"></span>**2.4 Graphs**

Step 1: Create a chart object for the chart type that you want. We'll add data to this later...

```
from pyrevit import script
output = script.get_output()
# Line chart
chart = output.make_line_chart()
# Bar chart
chart = output.make_bar_chart()
# Bubble chart
chart = output.make_bubble_chart()
```

```
# Radar chart
chart = output.make_radar_chart()
# Polar chart
chart = output.make_polar_chart()
# Pie chart
chart = output.make_pie_chart()
# Doughnut chart
chart = output.make_doughnut_chart()
```
Step 1-a: Optional: Setup the chart title, and other options. the full list of options for every chart is available on [Charts.js Documentation](http://www.chartjs.org/docs/) page. Some of the properties have their own sub-properties, for example the title option for the charts has multiple sub-properties as shown below. The value for these type of properties should be a dictionary of the sub-properties you'd like to set. All this is explained clearly in the [Charts.js Documentation](http://www.chartjs.org/docs/)

```
chart.set_style('height:150px')
chart.options.title = {'display': True,
                        'text':'Chart Title',
                       'fontSize': 18,
                       'fontColor': '#000',
                       'fontStyle': 'bold'}
```
Step 2: Now let's add data to the chart. Every chart object has a data property chart.data that we can interact with to add datasets to the chart. Different types of charts need different types of data sets in terms of how data is organized, so the chart can present multiple data sets correctly. I'm providing two examples here, one for a simple line chart (showing 3 different data sets) and another for a radial chart (also showing 3 different data sets within the same chart). They're all very similar to each other though.

#### **2.4.1 Line charts**

See the comments in the script for more info

```
# this is a list of labels for the X axis of the line graph
chart.data.labels = ['Monday', 'Tuesday',
                     'Wednesday', 'Thursday',
                     'Friday', 'Saturday', 'Sunday']
# Let's add the first dataset to the chart object
# we'll give it a name: set_a
set_a = chart.data.new_dataset('set_a')
# And let's add data to it.
# These are the data for the Y axis of the graph
# The data length should match the length of data for the X axis
set_a.data = [12, 19, 3, 17, 6, 3, 7]# Set the color for this graph
set_a.set_color(0xFF, 0x8C, 0x8D, 0.8)
# You can also set custom options for this graph
# See the Charts.js documentation for all the options
set_b.fill = False
# Same as above for a new data set: set_b
set_b = chart.data.new_dataset('set_b')
# Obviously a different set of data and a different color
set_b.data = [2, 29, 5, 5, 2, 3, 10]set_b.set_color(0xFF, 0xCE, 0x56, 0.8)
```

```
# Same as above for a new data set: set_c
set_c = chart.data.new_dataset('set_c')
# Obviously a different set of data and a different colorset_c.data = [55, 12, 2, 20,
˓→18, 6, 22]
set_c.set_color(0x36, 0xA2, 0xEB, 0.8)
```
And here is the result:

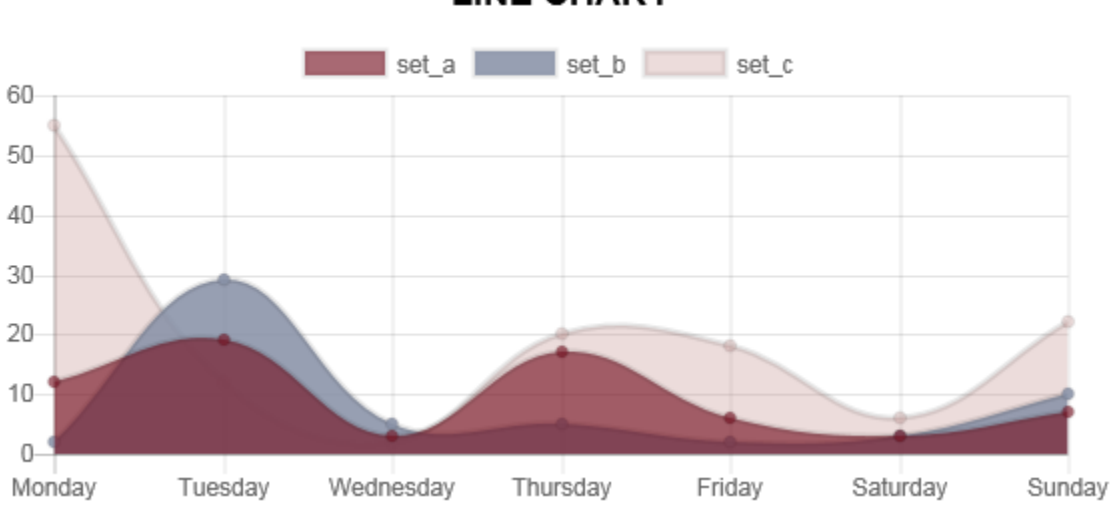

# **LINE CHART**

### **2.4.2 Pie charts**

See the comments in the script for more info

```
# Set the labels for the circumference axis
chart.data.labels = ['A', 'B', 'C']# Create new data sets
set_a = chart.data.new_dataset('set_a')
set_a.data = [100, 20, 50]
# You can set a different color for each pie of the chart
set_a.backgroundColor = ["#560764", "#1F6CB0", "#F98B60"]
set_b = chart.data.new_dataset('set_b')
set_b.data = [50, 30, 80]
set_b.backgroundColor = ["#913175", "#70A3C4", "#FFC057"]
set_c = chart.data.new_dataset('set_c')
set_c.data = [40, 20, 10]set_c.backgroundColor = ["#DD5B82", "#E7E8F5", "#FFE084"]
```
### **2.4.3 Other charts**

You can apply these data sets for radar, pie, polar, and doughnut (since they're all radial) charts and get different results:

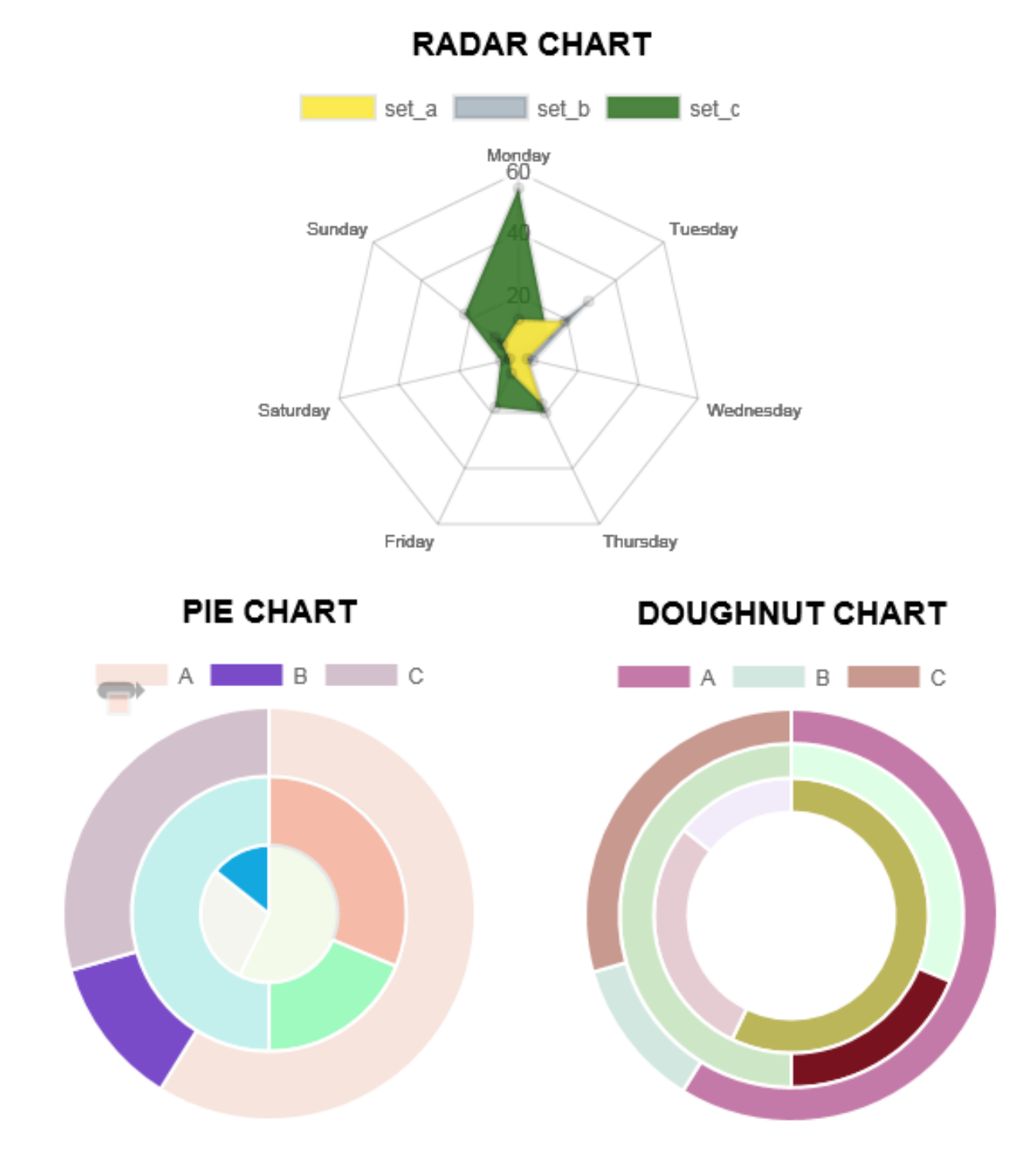

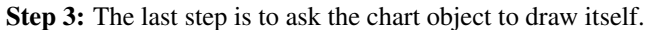

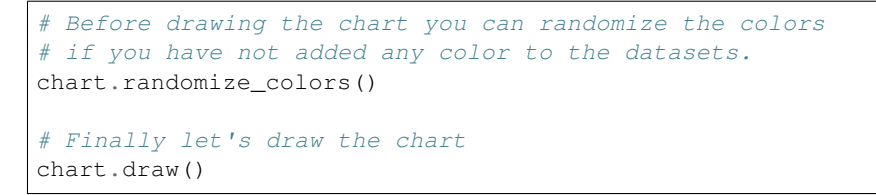

### **2.4.4 Charts engine**

Here is a little info on how the charts engine work: the pyRevit charts module is pyrevit.coreutils.charts. This is the module that the output window interacts with to create the charts.

The charts module provides the chart object and handles the creation of datasets. The first thing it does when drawing the graph is to create a html  $\langle$ canvas $\rangle$  element and assign a unique id to it:

<**canvas** id="chart123456"></**canvas**>

Then it parses the input data and create a JSON representation of the data. The JSON string (*json\_data*) will be inserted into a template javascript. This javascript is in turn, creating a Chart object from the Chart. js library:

```
var ctx = document.getElementById('{}').getContext('2d');
var chart = new Chart(ctx, json_data);
```
and finally, the pyRevit chart object, injects this dynamically created javascript into the *<head>* of the output window WebBrowser component:

```
output.inject_script(js_code)
```
# CHAPTER 3

## Keyboard Shortcuts

## <span id="page-24-1"></span><span id="page-24-0"></span>**3.1 Shift-Click: Alternate/Config Script**

Each pyRevit command bundle can contain two scripts:

\*script.py is the main script.

\*config.py is the Alternale/Config script.

SHIFT-clicking on a ui button will run the alternate/config script. This alternate script is generally used to configure the main tool. Try Shift clicking on the Match tool in pyRevit > Modify panel and see the configuration window. Then try Shift clicking on the Settings tool in pyRevit panel slide-out and see what it does.

If you don't define the configuration script, you can check the value of  $\sin\theta$  shiftclick in your scripts to change script behaviour. This is the method that the Settings command is using to open the config file location in explorer:

```
if __shiftclick__:
    do_task_A()
else:
    do_task_B()
```
## <span id="page-24-2"></span>**3.2 Ctrl-Click: Debug Mode**

CTRL-clicking on a ui button will run the script in DEBUG mode and will allow the script to print all debug messages. You can check the value of \_\_forceddebugmode\_\_ variable to see if the script is running in Debug mode to change script behaviour if neccessary.

```
if __forceddebugmode__:
    do_task_A()
else:
    do_task_B()
```
# <span id="page-25-0"></span>**3.3 Alt-Click: Show Script file in Explorer**

ALT-clicking on a ui button will show the associated script file in windows explorer.

# <span id="page-25-1"></span>**3.4 Ctrl-Shift-Alt-Click: Reload Engine**

If you're using pyRevit Rocket mode, this keyboard combination will force pyRevit to discard the cached engine for this command and use a new fresh engine. If you are developing scripts for pyRevit and using external modules, you'll need to use this keyboard combination after changes to the imported module source codes. Since the modules are already imported in the cached engine, you'd need a new fresh engine to reload the modules.

# <span id="page-25-2"></span>**3.5 Shift-Win-Click: Show Script file in Explorer**

Shows the context menu for the pyRevit command. See image below:

# CHAPTER 4

### Extensions and Commmands

### <span id="page-26-1"></span><span id="page-26-0"></span>**4.1 Why do I need an Extension**

pyRevit's extensions system has evolved again to be more flexible and easier to work with. We'll dive right into how you can add your own extension, but first let's answer one important question:

Q: Why would I need to create a separate extension? Why Can't I just add my scripts to the current pyRevit tools?

A: Because pyRevit is a git repository and the real benefit of that is that you can keep it always updated without the need to unsinstall and install the newer versions. To keep this system running without issues, I highly recommend not to mess with the pyRevit git repository folders and contents and pyRevit makes it really easy to add your own extensions. You can even add tools to the standard pyRevit tab in your own extensions. I'll show you how.

Besides, by creating a separate extension, you'll have all your precious scripts and tools in a safe place and away from the changes being made to the core pyRevit. They can even live somewhere on your company shared drives and be shared between your teams.

## <span id="page-26-2"></span>**4.2 Extensions**

Each extension is a group of tools, organized in bundles to be easily accessible through the user interface.

Extensions are organized in a folder bundle with .extension postfix.

Like this one:

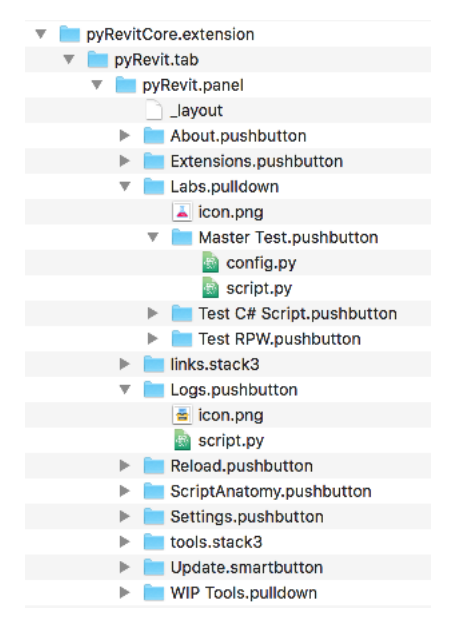

There are two steps that you need to follow to create your own extensions:

• Setup external extension folder:

First, is to create a separate folder for all your custom extensions and tell pyRevit to load your extensions from this folder. This is done in the Settings window, under the Custom Extension folders section. This way your precious extensions will stay out of the pyRevit installation and are safe.

(A) Custom user extension folders:

pyRevit can search in custom folders for extensions. You can setup your custom extensions in any directory and add the directory address here. pyRevit searches these folders on startup and loads the extensions. This helps to decouple the custom extensions from pyRevit's default extension folder so you can upgrade/remove pyRevit without worrying about your own extension folders.

Reload is required for changes to take effect.

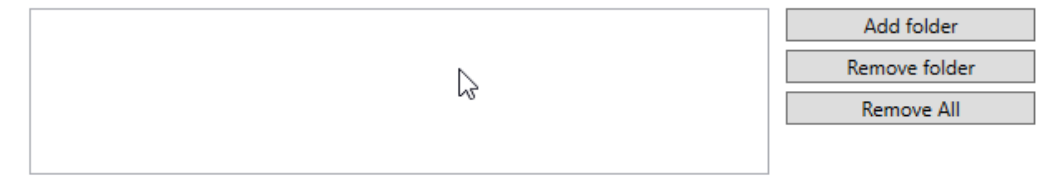

• Create custom extension bundle:

Next, create your <your extension name>.extension folder under your custom extensions folder. Read the sections below on how to create bundles for your commands and the user interface.

## <span id="page-27-0"></span>**4.3 Command Bundles**

A bundle is a folder named in the format bundle\_name.bundle\_type.

Like these:

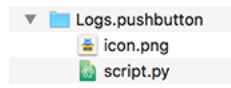

The most basic bundle is a command bundle. There are more than one type of command bundles but a . pushbutton bundle explained here covers 90% of the use cases.

### **4.3.1 Pushbutton Bundle**

Each command bundle needs to include a script either in python or C#:

#### script.py:

The first script file under the bundle that ends with script.py will be used as the script for this command bundle.

Examples: BuildWall\_script.py Analyse-script.py

#### config.py:

This for python commands configuration. If this script is provided then Shift-Clicking on the button will run this command instead. Also a black dot will be added to the button name in the user interface to show that this command has a custom configuration tool. See *[Shift-Click: Alternate/Config Script](#page-24-1)*

#### script.cs:

This for C# commands and works similarly to python scripts. This C# script will be compiled in runtime.

#### icon.png:

Command bundles can include an icon for their user interface.

lib/:

Bundles can define a python library (a sub-folder named *lib* inside the bundle will do). This library will be accessible to the python script in this bundle. This organizes all the python modules that are necessary for this python script to work into one folder.

This is how a command bundle looks like:

```
\overline{\mathbf{v}} Formulation
         la icon.png
         script.py
```
And this is a more advanced command bundle with a configuration script and configuration window definition file:

```
V Match.pushbutton
     config.py
     ♪ icon.png
     MatchConfigWindow.xaml
     script.py
```
# <span id="page-28-0"></span>**4.4 Group Bundles**

Now that we have explained the command bundles, we need a way to organize these commands into a user-friendly interface. Let's introduce Group Bundles

A group bundle is a bundle that can contain command bundles and other group bundles. They come in all different shapes and sizes but they have a few features in common:

• They can contain command bundles and other group bundles. (But I've already said that)

- icon.png: Bundle can include an icon for their user interface.
- lib/: The can define a python library (a sub-folder named lib inside the bundle will do). This library will be accessible to all the commands in this bundle and other child group bundles. This folder can contain all the python modules that are being shared between the child commands.
- layout: This is a text file inside the bundle that defines the order in which the bundle contents should be created in the user interface. The contents of this file should be the names of the component in the order that they should be created in the user interface.

Here is  $\Delta$ layout file example. This is a layout file for a Group Bundle that has a series of push buttons and other group bundles under itself:

```
PushButton A
PushButton B
PullDown A
---
PullDown B
Stack3 A
>>>
PushButton C
PullDown C
```
Oh, and also:

- $\bullet$  --- This line will add a separator to the interface (You can use more than  $3$  characters. For example  $------$  still works as a separator)
- >>> Any bundle after this line will be created inside a slide-out. This works for panel bundles only. (You can use more than 3 > characters. For example >>>>>>>>> still works as a slide-out)

And this is how a typical Group Bundle looks like:

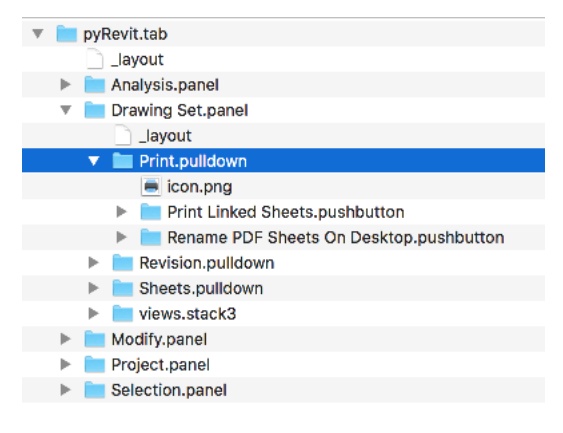

Now let's talk about the different Group Bundles:

#### **4.4.1 Tab Bundle**

This bundle creates a Tab in the Ribbon with the bundle name.

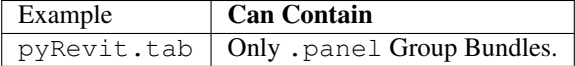

### **4.4.2 Panel Bundle**

This bundle creates a Panel in a Ribbon Tab with the bundle name.

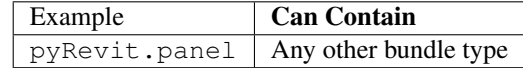

### **4.4.3 PullDown Bundle**

This bundle creates a Pulldown Button in a Ribbon Panel or a Stack, with the bundle name and icon.

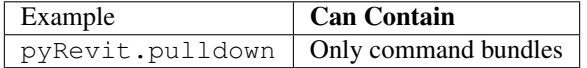

### **4.4.4 SplitButton Bundle**

This bundle creates a Split Button button in a Ribbon Panel or a Stack, with the bundle name and icon.

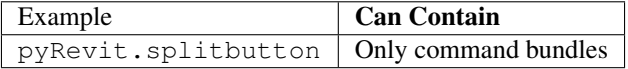

### **4.4.5 SplitPushButton Bundle**

This bundle creates a Split Push Button button (The sticky split button) in a Ribbon Panel or a Stack, with the bundle name and icon.

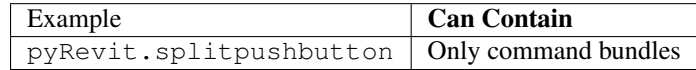

### **4.4.6 Stack Bundle: Two Buttons**

This bundle creates a stack of 2 buttons in a panel.

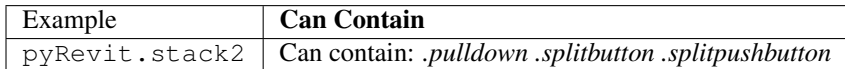

### **4.4.7 Stack Bundle: Three Buttons**

Just like the *.stack2* bundle but with 3 buttons instead.

## <span id="page-30-0"></span>**4.5 Advanced Bundles**

There are a few more advanced bundle types in pyRevit as well. Here is some quick intro on these bundles.

#### **4.5.1 Smart Button Bundle**

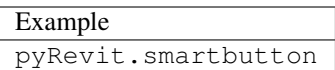

Smart buttons are python scripts that are written like modules. They should define selfinit function as shown below. This function gets executed at startup time to give a chance to the button to initialize itself (e.g set its icon based on its state).

The selfinit must return True if the initialization is successful and False if it is not. pyRevit will not create the button if the initialization returns False and is unsuccessful.

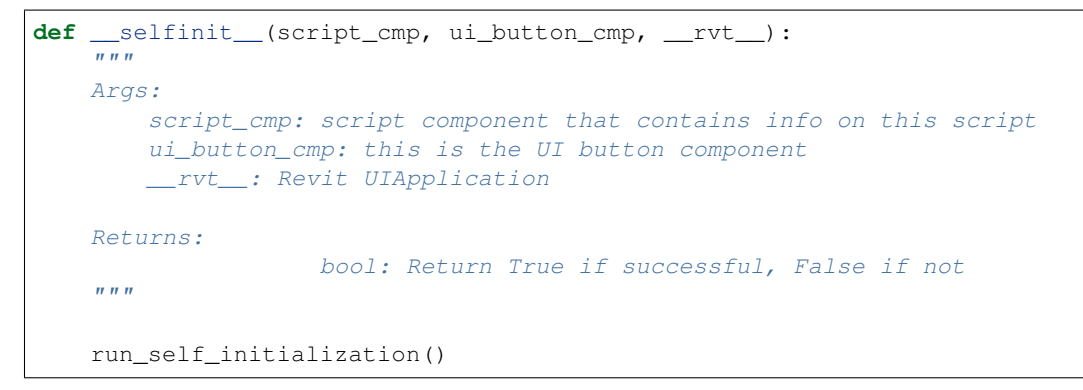

#### **4.5.2 No Button Bundle**

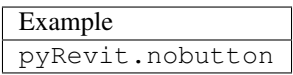

No-Button bundles are just like Pushbutton bundles except that they will never show up inside Revit UI and thus don't need any icons. The only method to run these commands is through pyRevit Search tool. These commands are meant for more advanced commands that not every user needs.

### **4.5.3 Panel Button Bundle**

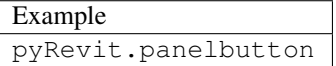

Panle Button bundles are just like Pushbutton bundles except that they will be set as the panel configuration button (small arrow at the corner of UI Panels). These bundles do not need to have an icon as the standard Small arrow icon is used for panel configuration buttons by default. These commands work just like any pyRevit command but their primary purpose should be to configure set of related tools in a panel.

### **4.5.4 Link Button Bundle**

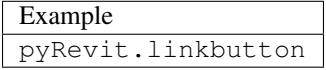

Link buttons can call a function from another Addin. To make a link button define the parameters below in the bundles script.py:

Note: For this button to work properly, the target addin must be already loaded when this button is being created, otherwise Revit can not tie the UI button to an assembly that is not loaded.

```
_assembly__ = 'Addin assembly name'
_commandclass__ = 'Class name for the command'
```
For example to call the Interactive Python Shell from RevitPythonShell addin:

```
_assembly__ = 'RevitPythonShell'
__commandclass__ = 'IronPythonConsoleCommand'
```
### <span id="page-32-0"></span>**4.6 Other Extension Types**

#### **4.6.1 Library Extensions**

Library extensions are created to share IronPython modules between all extensions. They're in essence IronPython module packages. Some users might decide to develop an IronPython library (e.g. [RevitPythonWrapper Library\)](http://revitpythonwrapper.readthedocs.io/) that other users can use in their tools and benefit from.

Library extensions are identified by . Lib postfix. The library extension folder address will be added to the sys. path of all the other extensions by the loader.

# CHAPTER 5

pyRevit Configuration

<span id="page-34-0"></span>work in progress
# CHAPTER 6

Usage Logger

work in progress

# CHAPTER 7

# pyRevit Installer

### work in progress

### pyRevit Core

- *[Load Sequence, Step 1: Revit Addon](#page-40-0)*
- *[Load Sequence, Step 2: IronPython Module](#page-42-0)*

# CHAPTER<sup>8</sup>

Load Sequence, Step 1: Revit Addon

## <span id="page-40-0"></span>**8.1 The Complex Relationship of a C# Addin and a Python Script**

#### Let's talk basics:

- Revit Addons are written in C# and are windows .dll files.
- pyRevit is written as an IronPython module. (actually a bit more complex than that)
- Revit doesn't have an option to run external python scripts.

Thus, we need a way to teach Revit how to run a python script when it's starting up.

The solution was to create a custom C# addin to create a python engine and run a script. We'll call this addin pyRevitLoader.dll. I wanted to keep this addin as simple as possible since it's the only statically-compiled piece of code in this project. The rest of the task of loading pyRevit were assigned to a loader python script that is being run by the loader addin.

#### So:

- pyRevitLoader.dll is a simple C# addin for Revit that runs python scripts
- pyRevitLoader.dll loads pyRevitLoader.py at startup.
- pyRevitLoader.py sets up the environment and loads pyRevit.

It's that simple really. See the sources below.

From here on, the documentation page for the *pyrevit.loader* module will take you through all the steps of parsing extensions, making dll assemblies and creating the user interface for the parsed extensions.

## **8.2 pyRevit loader script**

Here is the full source of pyRevitLoader.py. The docstring explains how it works.

```
# -*- coding: utf-8 -*-"''"''"This is the starting point for pyRevit. At Revit loads the PyRevitLoader.dll
addon at startup. This dll then creates an ironpython engine and runs
pyRevitLoader.py (this script). It's the job of this script to setup the
environment for the pyrevit module (pyrevitlib\pyrevit) and load a new pyRevit
session. This script needs to add the directory path of the pyrevit lib folder
so the pyrevit module can be imported and used.
\overline{u}"" "
import sys
import os.path as op
# add the library location to the system search paths
sys.path.append(op.dirname(op.dirname(op.dirname(op.dirname(__file__)))))
# now pyrevit can be imported
from pyrevit.loader import sessionmgr
# ask sessionmgr to start a new session
sessionmgr.load_session()
```
# **8.3 pyRevitLoader Addin Source**

The source code for pyRevitLoader addin is under: pyrevitlib/pyrevit/addin/<loader version>/ Source

# CHAPTER<sup>9</sup>

# <span id="page-42-0"></span>Load Sequence, Step 2: IronPython Module

### work in progress

#### Modules

- *[pyrevit](#page-44-0)*
- *[pyrevit.api](#page-56-0)*
- *[pyrevit.framework](#page-58-0)*
- *[pyrevit.script](#page-62-0)*
- *[pyrevit.userconfig](#page-74-0)*
- *[pyrevit.output](#page-80-0)*

# CHAPTER 10

pyrevit

### <span id="page-44-0"></span>**10.1 Usage**

```
from pyrevit import DB, UI
from pyrevit import PyRevitException, PyRevitIOError
# pyrevit module has global instance of the
# _HostAppPostableCommand and _ExecutorParams classes already created
# import and use them like below
from pyrevit import HOST_APP
from pyrevit import EXEC_PARAMS
```
### **10.2 Documentation**

**class** pyrevit.**PyRevitException**

Base class for all pyRevit Exceptions.

Parameters args and message are derived from Exception class.

```
class pyrevit.PyRevitIOError
     Generic IO error in pyRevit.
```
<span id="page-44-1"></span>**class** pyrevit.**\_HostAppPostableCommand**(*name*, *key*, *id*, *rvtobj*) Private namedtuple for passing information about a PostableCommand

#### **name**

*str* – Postable command name

**key**

*str* – Postable command key string

```
id
```
*int* – Postable command id

#### **rvtobj**

RevitCommandId – Postable command Id Object

#### **class** pyrevit.**\_HostApplication**(*host\_uiapp*)

Private Wrapper for Current Instance of Revit.

Provides version info and comparison functionality, alongside providing info on the active screen, active document and ui-document, available postable commands, and other functionality.

Parameters host\_uiapp (UIApplication) – Instance of running host.

#### **Example**

```
>>> hostapp = _HostApplication(__revit__)
>>> hostapp.is_newer_than(2017)
```
#### **activeview**

Return view that is active (UIDocument.ActiveView).

#### **app**

Return Application provided to the running command.

#### **available\_servers**

Return list of available Revit server names.

#### **build**

*str* – Return build number (e.g. '20170927\_1515(x64)').

#### **doc**

Return active Document.

#### **docs**

Return list of open Document objects.

#### **get\_postable\_commands**()

Return list of postable commands.

Returns list of [\\_HostAppPostableCommand](#page-44-1)

#### **is\_exactly**(*version*)

bool: Return True if host app is equal to provided version.

Parameters **version** (str or int) – version to check against.

#### **is\_newer\_than**(*version*)

bool: Return True if host app is newer than provided version.

Parameters **version** (str or int) – version to check against.

#### **is\_older\_than**(*version*)

bool: Return True if host app is older than provided version.

**Parameters version** (str or int) – version to check against.

#### **proc**

*System.Diagnostics.Process* – Return current process object.

#### **proc\_id**

*int* – Return current process id.

#### **proc\_name**

*str* – Return current process name.

#### **proc\_path**

*str* – Return file path for the current process main module.

#### **proc\_screen**

 $int p \, \text{t}$  – Return handle to screen hosting current process.

#### **proc\_screen\_scalefactor**

*float* – Return scaling for screen hosting current process.

#### **proc\_screen\_workarea**

System.Drawing.Rectangle – Return screen working area.

#### **uiapp**

Return UIApplication provided to the running command.

#### **uidoc**

Return active UIDocument.

#### **username**

*str* – Return the username from Revit API (Application.Username).

#### **version**

*str* – Return version number (e.g. '2018').

#### **version\_name**

*str* – Return version name (e.g. 'Autodesk Revit 2018').

#### **class** pyrevit.**\_ExecutorParams**

Private Wrapper that provides runtime environment info.

#### **command\_data**

ExternalCommandData – Return current command data.

#### **command\_mode**

*bool* – Check if pyrevit is running in pyrevit command context.

#### **command\_name**

*str* – Return current command name.

#### **command\_path**

*str* – Return current command path.

#### **doc\_mode**

*bool* – Check if pyrevit is running by doc generator.

#### **engine\_mgr**

PyRevitBaseClasses.EngineManager – Return engine manager.

#### **engine\_ver**

*str* – Return PyRevitLoader.ScriptExecutor hardcoded version.

#### **executed\_from\_ui**

*bool* – Check if command was executed from ui.

#### **first\_load**

*bool* – Check whether pyrevit is not running in pyrevit command.

#### **forced\_debug\_mode**

*bool* – Check if command is in debug mode.

#### **pyrevit\_command**

PyRevitBaseClasses.PyRevitCommandRuntime – Return command.

#### **result\_dict**

Dictionary<String, String> – Return results dict for logging.

#### **window\_handle**

PyRevitBaseClasses.ScriptOutput – Return output window.

### **10.3 Implementation**

```
"""pyRevit root level config for all pyrevit sub-modules."""
import clr
import sys
import os
import os.path as op
from collections import namedtuple
import traceback
try:
   clr.AddReference('PyRevitLoader')
except Exception as e:
    # probably older IronPython engine not being able to
    # resolve to an already loaded assembly.
    # PyRevitLoader is executing this script so it should be referabe.
    pass
try:
    import PyRevitLoader
except ImportError:
    # this means that pyRevit is _not_ being loaded from a pyRevit engine
    # e.g. when importing from RevitPythonShell
    PyRevitLoader = None
PYREVIT_ADDON_NAME = 'pyRevit'
VERSION_MAJOR = 4
VERSION_MINOR = 5
BUILD_METADATA = ''
# -----------------------------------------------------------------------------
# config environment paths
# -----------------------------------------------------------------------------
# main pyrevit repo folder
try:
    # 3 steps back for <home>/Lib/pyrevit
   HOME_DIR = op.dirname(op.dirname(op.dirname(__file_)))except NameError:
    raise Exception('Critical Error. Can not find home directory.')
# default extensions directory
EXTENSIONS_DEFAULT_DIR = op.join(HOME_DIR, 'extensions')
# main pyrevit lib folders
MAIN_LIB_DIR = op.join(HOME_DIR, 'pyrevitlib')
MISC_LIB_DIR = op.join(HOME_DIR, 'site-packages')
```

```
# path to pyrevit module
PYREVIT_MODULE_DIR = op.join(MAIN_LIB_DIR, 'pyrevit')
# loader directory
LOADER_DIR = op.join(PYREVIT_MODULE_DIR, 'loader')
# addin directory
ADDIN_DIR = op.join(LOADER_DIR, 'addin')
# if loader module is available means pyRevit is being executed by Revit.
if PyRevitLoader:
   PYREVITLOADER_DIR = \
        op.join(ADDIN_DIR, PyRevitLoader.ScriptExecutor.EngineVersion)
    ADDIN_RESOURCE_DIR = op.join(PYREVITLOADER_DIR,
                                  'Source', 'pyRevitLoader', 'Resources')
# otherwise it might be under test, or documentation processing.
# so let's keep the symbols but set to None (fake the symbols)
else:
    PYREVITLOADER_DIR = ADDIN_RESOURCE_DIR = None
# add the framework dll path to the search paths
sys.path.append(ADDIN_DIR)
sys.path.append(PYREVITLOADER_DIR)
# pylama:ignore=E402
# now we can start importing stuff
from pyrevit.framework import Process
from pyrevit.framework import Windows
from pyrevit.framework import Forms
from pyrevit.api import DB, UI # noqa pylama ignore DB not being used here
# -----------------------------------------------------------------------------
# Base Exceptions
\# ----------
TRACEBACK_TITLE = 'Traceback:'
# General Exceptions
class PyRevitException(Exception):
    """Base class for all pyRevit Exceptions.
    Parameters args and message are derived from Exception class.
    \boldsymbol{m} \boldsymbol{m} \boldsymbol{m}def __str__(self):
        """Process stack trace and prepare report for output window."""
        sys.exc_type, sys.exc_value, sys.exc_traceback = sys.exc_info()
        try:
            tb_report = traceback.format_tb(sys.exc_traceback)[0]
            if self.args:
                message = self.args[0]return '{}\n\n{}\n{}'.format(message,
                                              TRACEBACK_TITLE,
                                              tb_report)
            else:
                return '{}\n{}'.format(TRACEBACK_TITLE, tb_report)
```

```
except Exception:
            return Exception.__str__(self)
class PyRevitIOError(PyRevitException):
    """Generic IO error in pyRevit."""
   pass
# -----------------------------------------------------------------------------
# Wrapper for __revit__ builtin parameter set in scope by C# Script Executor
# -----------------------------------------------------------------------------
# namedtuple for passing information about a PostableCommand
HostAppPostableCommand = namedtuple('HostAppPostableCommand',['name', 'key', 'id', 'rvtobj'])
"""Private namedtuple for passing information about a PostableCommand
Attributes:
   name (str): Postable command name
   key (str): Postable command key string
    id (int): Postable command id
   rvtobj (``RevitCommandId``): Postable command Id Object
"" "" "
class _HostApplication:
    """Private Wrapper for Current Instance of Revit.
   Provides version info and comparison functionality, alongside providing
    info on the active screen, active document and ui-document, available
   postable commands, and other functionality.
   Args:
       host_uiapp (``UIApplication``): Instance of running host.
   Example:
       >>> hostapp = _HostApplication(__revit__)
        >>> hostapp.is_newer_than(2017)
    "''"def __init__(self, host_uiapp):
        self._uiapp = host_uiapp
        self._postable_cmds = []
    @property
    def uiapp(self):
        """Return UIApplication provided to the running command."""
        return self._uiapp
    @property
    def app(self):
        """Return Application provided to the running command."""
        return self.uiapp.Application
    @property
    def uidoc(self):
```

```
"""Return active UIDocument."""
    return getattr(self.uiapp, 'ActiveUIDocument', None)
@property
def doc(self):
    """Return active Document."""
    return getattr(self.uidoc, 'Document', None)
@property
def activeview(self):
    """Return view that is active (UIDocument.ActiveView)."""
    return getattr(self.uidoc, 'ActiveView', None)
@property
def docs(self):
    """Return :obj:`list` of open :obj:`Document` objects."""
    return getattr(self.app, 'Documents', None)
@property
def available_servers(self):
    """Return :obj:`list` of available Revit server names."""
    return list(self.app.GetRevitServerNetworkHosts())
@property
def version(self):
    """str: Return version number (e.g. '2018')."""
   return self.app.VersionNumber
@property
def version_name(self):
    """str: Return version name (e.g. 'Autodesk Revit 2018')."""
    return self.app.VersionName
@property
def build(self):
    """str: Return build number (e.g. '20170927_1515(x64)')."""
   return self.app.VersionBuild
@property
def username(self):
    """str: Return the username from Revit API (Application.Username)."""
   uname = self.app.Username
   uname = uname.split('@')[0] # if username is email
    # removing dots since username will be used in file naming
   uname = uname.replace('.', '')
   return uname
@property
def proc(self):
    """System.Diagnostics.Process: Return current process object."""
   return Process.GetCurrentProcess()
@property
def proc_id(self):
    """int: Return current process id."""
   return Process.GetCurrentProcess().Id
```

```
@property
def proc_name(self):
    """str: Return current process name."""
    return Process.GetCurrentProcess().ProcessName
@property
def proc_path(self):
     """str: Return file path for the current process main module."""
    return Process.GetCurrentProcess().MainModule.FileName
@property
def proc_screen(self):
    """``intptr``: Return handle to screen hosting current process."""
    return Forms.Screen.FromHandle(
        Process.GetCurrentProcess().MainWindowHandle)
@property
def proc_screen_workarea(self):
    """``System.Drawing.Rectangle``: Return screen working area."""
    screen = HOST_APP.proc_screen
    if screen:
        return screen.WorkingArea
@property
def proc_screen_scalefactor(self):
    """float: Return scaling for screen hosting current process."""
    screen = HOST_APP.proc_screen
    if screen:
        actual_wdith = Windows.SystemParameters.PrimaryScreenWidth
        scaled_width = screen.PrimaryScreen.WorkingArea.Width
        return abs(scaled_width / actual_wdith)
def is_newer_than(self, version):
    """bool: Return True if host app is newer than provided version.
    Aras:
        version (str or int): version to check against.
    "''"return int(self.version) > int(version)
def is older than(self, version):
    """bool: Return True if host app is older than provided version.
    Aras:
        version (str or int): version to check against.
    ".<br>"" "" "
    return int(self.version) < int(version)
def is exactly(self, version):
    """bool: Return True if host app is equal to provided version.
    Args:
        version (str or int): version to check against.
    "''"return int(self.version) == int(version)
def get_postable_commands(self):
```

```
"""Return list of postable commands.
        Returns:
           :obj:`list` of :obj:`_HostAppPostableCommand`
        "''"# if list of postable commands is _not_ already created
        # make the list and store in instance parameter
        if not self._postable_cmds:
            for pc in UI.PostableCommand.GetValues(UI.PostableCommand):
                try:
                    rcid = UI.RevitCommandId.LookupPostableCommandId(pc)
                    self._postable_cmds.append(
                        # wrap postable command info in custom namedtuple
                        _HostAppPostableCommand(name=str(pc),
                                                key=rcid.Name,
                                                id=rcid.Id,
                                                rvtobj=rcid)
                        )
                except Exception:
                    # if any error occured when querying postable command
                    # or its info, pass silently
                    pass
        return self._postable_cmds
try:
    # Create an intance of host application wrapper
    # making sure __revit__ is available
   HOST_APP = _HostApplication(__revit__) # noqa
except Exception:
   raise Exception('Critical Error: Host software is not supported. '
                    '( revit  handle is not available)')
# -----------------------------------------------------------------------------
# Wrapper to access builtin parameters set in scope by C# Script Executor
# -----------------------------------------------------------------------------
class _ExecutorParams(object):
   """Private Wrapper that provides runtime environment info."""
    @property # read-only
    def engine_mgr(self):
        """``PyRevitBaseClasses.EngineManager``: Return engine manager."""
        try:
            return __ipyenginemanager__
        except NameError:
            raise AttributeError()
    @property # read-only
    def engine_ver(self):
        """str: Return PyRevitLoader.ScriptExecutor hardcoded version."""
        if PyRevitLoader:
            return PyRevitLoader.ScriptExecutor.EngineVersion
    @property # read-only
    def first_load(self):
```

```
"""bool: Check whether pyrevit is not running in pyrevit command."""
    # if no output window is set by the executor, it means that pyRevit
    # is loading at Revit startup (not reloading)
    return True if EXEC_PARAMS.window_handle is None else False
@property # read-only
def pyrevit_command(self):
     """``PyRevitBaseClasses.PyRevitCommandRuntime``: Return command."""
    try:
        return __externalcommand__
    except NameError:
       return None
@property # read-only
def forced_debug_mode(self):
    """bool: Check if command is in debug mode."""
    if self.pyrevit_command:
        return self.pyrevit_command.DebugMode
    else:
        return False
@property # read-only
def executed_from_ui(self):
    """bool: Check if command was executed from ui."""
    if self.pyrevit_command:
        return self.pyrevit_command.ExecutedFromUI
    else:
        return False
@property # read
def window_handle(self):
    """``PyRevitBaseClasses.ScriptOutput``: Return output window."""
    if self.pyrevit_command:
        return self.pyrevit_command.OutputWindow
@property # read-only
def command_name(self):
    """str: Return current command name."""
    if ' \_ commandname\_' in \_builtins\_and __builtins__['__commandname__']:
        return builtins [' commandname ']
    elif self.pyrevit_command:
        return self.pyrevit_command.CommandName
@property # read-only
def command_path(self):
    """str: Return current command path."""
    if ' \_commandpath'<sub>1</sub> ' in \_butand __builtins__['__commandpath__']:
        return __builtins__['__commandpath__']
    elif self.pyrevit_command:
        return op.dirname(self.pyrevit_command.ScriptSourceFile)
@property
def command_data(self):
    """``ExternalCommandData``: Return current command data."""
    if self.pyrevit_command:
```

```
return self.pyrevit_command.CommandData
    @property
    def doc_mode(self):
        """bool: Check if pyrevit is running by doc generator."""
       try:
           return __sphinx__
        except NameError:
           return False
    @property
    def command_mode(self):
        """bool: Check if pyrevit is running in pyrevit command context."""
       return self.pyrevit_command is not None
   @property
   def result_dict(self):
        """``Dictionary<String, String>``: Return results dict for logging."""
        if self.pyrevit_command:
            return self.pyrevit_command.GetResultsDictionary()
# create an instance of _ExecutorParams wrapping current runtime.
EXEC_PARAMS = _ExecutorParams()
# ---------------------------
# config user environment paths
# -----------------------------------------------------------------------------
# user env paths
USER_ROAMING_DIR = os.getenv('appdata')
USER_SYS_TEMP = os.getenv('temp')
USER_DESKTOP = op.expandvars('%userprofile%\\desktop')
# create paths for pyrevit files
if EXEC_PARAMS.doc_mode:
   PYREVIT_APP_DIR = PYREVIT_VERSION_APP_DIR = ' '
else:
    # pyrevit file directory
   PYREVIT_APP_DIR = op.join(USER_ROAMING_DIR, PYREVIT_ADDON_NAME)
   PYREVIT_VERSION_APP_DIR = op.join(PYREVIT_APP_DIR, HOST_APP.version)
    # add runtime paths to sys.paths
    # this will allow importing any dynamically compiled DLLs that
    # would be placed under this paths.
    for pyrvt_app_dir in [PYREVIT_APP_DIR, PYREVIT_VERSION_APP_DIR]:
        if not op.isdir(pyrvt_app_dir):
            try:
                os.mkdir(pyrvt_app_dir)
                sys.path.append(pyrvt_app_dir)
            except Exception as err:
                raise PyRevitException('Can not access pyRevit '
                                       'folder at: \{}\mid \{}'
                                       .format(pyrvt_app_dir, err))
        else:
            sys.path.append(pyrvt_app_dir)
```

```
# -----------------------------------------------------------------------------
# standard prefixes for naming pyrevit files (config, appdata and temp files)
# -----------------------------------------------------------------------------
if EXEC_PARAMS.doc_mode:
    PYREVIT_FILE_PREFIX_UNIVERSAL = PYREVIT_FILE_PREFIX = \PYREVIT_FILE_PREFIX_STAMPED = None
    PYREVIT_FILE_PREFIX_UNIVERSAL_USER = PYREVIT_FILE_PREFIX_USER = \
        PYREVIT_FILE_PREFIX_STAMPED_USER = None
else:
    # e.g. pyRevit_
    PYREVIT_FILE_PREFIX_UNIVERSAL = '{}'.format(PYREVIT_ADDON_NAME)
    # e.g. pyRevit_2018_
    PYREVIT_FILE_PREFIX = ' { } ( } ' . format (PYREVIT_ADDON_NAME,
                                              HOST_APP.version)
    # e.g. pyRevit_2018_14422_
    PYREVIT_FILE_PREFIX_STAMPED = '{}_{i}{}_{i}{}_{j}{}_{j}{}_{j}{}_{j}{}^{j}.format(PYREVIT_ADDON_NAME,
                                                           HOST_APP.version,
                                                           HOST_APP.proc_id)
    # e.g. pyRevit_eirannejad_
    PYREVIT_FILE_PREFIX_UNIVERSAL_USER = '{}_{}{}'{}_{}{}'{}_{}{}_{\sim}{}{}'{}_{}{}'{}'.format(PYREVIT_ADDON_NAME,
                                                                HOST_APP.username)
    # e.g. pyRevit_2018_eirannejad_
    PYREVIT_FILE_PREFIX_USER = '{}_{\{\}\_{}{}_{\}\_{}{}_{\}\_{}.format(PYREVIT_ADDON_NAME,
                                                       HOST_APP.version,
                                                       HOST_APP.username)
    # e.g. pyRevit_2018_eirannejad_14422_
    PYREVIT_FILE_PREFIX_STAMPED_USER = '{}_{(}){}_{(}){}_{(}){}_{(}){}'.format(PYREVIT_ADDON_NAME,
                                                                    HOST_APP.version,
                                                                    HOST_APP.username,
                                                                    HOST_APP.proc_id)
```
# CHAPTER 11

pyrevit.api

## <span id="page-56-0"></span>**11.1 Usage**

```
from pyrevit.api import AdWindows
from pyrevit.api import NSJson
```
## **11.2 Documentation**

Provide access to Revit API.

## **11.3 Implementation**

```
"""Provide access to Revit API."""
from pyrevit.framework import clr
clr.AddReference('RevitAPI')
clr.AddReference('RevitAPIUI')
clr.AddReference('AdWindows')
clr.AddReference('UIFramework')
clr.AddReference('UIFrameworkServices')
clr.AddReference('Newtonsoft.Json')
# pylama:ignore=E402,W0611
# pylama ignore imports not on top and not used
import Autodesk.Internal as AdInternal
import Autodesk.Private as AdPrivate
import Autodesk.Windows as AdWindows
```

```
import UIFramework
import UIFrameworkServices
import Newtonsoft.Json as NSJson
import Autodesk.Revit.Attributes as Attributes
import Autodesk.Revit.DB as DB
import Autodesk.Revit.UI as UI
```
# CHAPTER 12

pyrevit.framework

### <span id="page-58-0"></span>**12.1 Usage**

**from pyrevit.framework import** Assembly, Windows

## **12.2 Documentation**

Provide access to DotNet Framework.

```
pyrevit.framework.get_type(fw_object)
     Return CLR type of an object.
```
Parameters **fw\_object** – Dotnet Framework Object Instance

## **12.3 Implementation**

```
"""Provide access to DotNet Framework."""
import clr
import System
clr.AddReference("System.Core")
clr.AddReference('System.Management')
clr.AddReferenceByPartialName('System.Windows.Forms')
clr.AddReferenceByPartialName('System.Drawing')
clr.AddReference('PresentationCore')
clr.AddReference('PresentationFramework')
```

```
clr.AddReference('System.Xml.Linq')
clr.AddReferenceByPartialName('WindowsBase')
# add linq extensions?
clr.ImportExtensions(System.Linq)
# pylama:ignore=E402,W0611
# pylama ignore imports not on top and not used
from System import AppDomain, Version
from System import Type
from System import Uri, Guid
from System import EventHandler
from System import Array, IntPtr
from System.Collections import IEnumerator, IEnumerable
from System.Collections.Generic import List, Dictionary
from System import DateTime, DateTimeOffset
from System import Diagnostics
from System.Diagnostics import Process
from System import Reflection
from System.Reflection import Assembly, AssemblyName
from System.Reflection import TypeAttributes, MethodAttributes
from System.Reflection import CallingConventions
from System.Reflection import BindingFlags
from System.Reflection.Emit import AssemblyBuilderAccess
from System.Reflection.Emit import CustomAttributeBuilder, OpCodes
from System import IO
from System.IO import IOException, DriveInfo, Path, StringReader
from System import Net
from System.Net import WebClient, WebRequest, WebProxy
from System import Drawing
from System import Windows
from System.Windows import Forms
from System.Windows.Forms import Clipboard
from System.Windows import Controls
from System.Windows import Media
from System.Windows import Threading
from System.Windows import Interop
from System.Windows.Media import Imaging, SolidColorBrush, Color
from System import Math
from System.CodeDom import Compiler
from Microsoft.CSharp import CSharpCodeProvider
from System.Management import ManagementObjectSearcher
from System.Runtime.Serialization import FormatterServices
clr.AddReference('IronPython.Wpf')
import wpf
```

```
def get_type(fw_object):
    """Return CLR type of an object.
    Args:
        fw_object: Dotnet Framework Object Instance
    """
    return clr.GetClrType(fw_object)
```
# CHAPTER 13

pyrevit.script

## <span id="page-62-0"></span>**13.1 Usage**

See *[pyrevit.script Module](#page-7-0)*

```
from pyrevit import script
script.clipboard_copy('some text')
data = script.journal_read('data-key')
script.exit()
```
# **13.2 Documentation**

Provide basic utilities for pyRevit scripts.

pyrevit.script.**clipboard\_copy**(*string\_to\_copy*) Copy string to Windows Clipboard.

pyrevit.script.**exit**() Stop the script execution and exit.

pyrevit.script.**get\_bundle\_file**(*file\_name*) Return full path to file under current script bundle.

Parameters file\_name  $(str)$  – bundle file name

Returns full bundle file path

Return type str

pyrevit.script.**get\_button**() Find and return current script ui button.

Returns ui button object

Return type pyrevit.coreutils.ribbon. PyRevitRibbonButton

pyrevit.script.**get\_config**()

Create and return config section parser object for current script.

Returns Config section parser object

Return type pyrevit.coreutils.configparser.PyRevitConfigSectionParser

pyrevit.script.**get\_data\_file**(*file\_id*, *file\_ext*, *add\_cmd\_name=False*) Return filename to be used by a user script to store data.

File name is generated in this format:  $pyRevit_{\text{Revit}}$  Version $}_{\text{ifile_id}}$ . {file\_ext}

**Example**

```
>>> script.get_document_data_file('mydata', 'data')
... '.../pyRevit_2018_mydata.data'
>>> script.get_document_data_file('mydata', 'data', add_cmd_name=True)
... '.../pyRevit_2018_Command Name_mydata.data'
```
Data files are not cleaned up at pyRevit startup. Script should manage cleaning up these files.

Parameters

- **file\_id**  $(str)$  unique id for the filename
- **file\_ext** (str) file extension
- **add\_cmd\_name** (bool, optional) add command name to file name

Returns full file path

#### Return type str

```
pyrevit.script.get_document_data_file(file_id, file_ext, add_cmd_name=False)
     Return filename to be used by a user script to store data.
```
File name is generated in this format: pyRevit\_{Revit Version}\_{file\_id}\_{Project Name}. {file\_ext}

#### **Example**

```
>>> script.get_document_data_file('mydata', 'data')
... '.../pyRevit_2018_mydata_Project1.data'
>>> script.get_document_data_file('mydata', 'data', add_cmd_name=True)
... '.../pyRevit_2018_Command Name_mydata_Project1.data'
```
Document data files are not cleaned up at pyRevit startup. Script should manage cleaning up these files.

#### **Parameters**

- **file\_id**  $(str)$  unique id for the filename
- **file**  $ext$  ( $str$ ) file extension
- **add\_cmd\_name** (bool, optional) add command name to file name

Returns full file path

Return type str

pyrevit.script.**get\_info**()

Return info on current pyRevit command.

Returns Command info object

Return type pyrevit.extensions.genericcomps.GenericUICommand

pyrevit.script.**get\_instance\_data\_file**(*file\_id*, *add\_cmd\_name=False*) Return filename to be used by a user script to store data.

File name is generated in this format: pyRevit\_{Revit Version}\_{Process Id}\_{file\_id}. {file\_ext}

#### **Example**

```
>>> script.get_document_data_file('mydata')
... '.../pyRevit_2018_6684_mydata.tmp'
>>> script.get_document_data_file('mydata', add_cmd_name=True)
... '.../pyRevit_2018_6684_Command Name_mydata.tmp'
```
Instance data files are cleaned up at pyRevit startup.

#### Parameters

- **file\_id**  $(str)$  unique id for the filename
- **add\_cmd\_name** (bool, optional) add command name to file name

Returns full file path

Return type str

pyrevit.script.**get\_logger**()

Create and return logger named for current script.

Returns Logger object

Return type pyrevit.coreutils.logger.LoggerWrapper

pyrevit.script.**get\_output**()

Return object wrapping output window for current script.

Returns Output wrapper object

Return type [pyrevit.output.PyRevitOutputWindow](#page-80-1)

pyrevit.script.**get\_pyrevit\_version**() Return pyRevit version.

Returns pyRevit version provider

Return type pyrevit. versionmgr. PyRevitVersion

#### pyrevit.script.**get\_results**()

Return command results dictionary for logging.

Returns Command results dict

Return type pyrevit.usagelog.record.CommandCustomResults

pyrevit.script.**get\_universal\_data\_file**(*file\_id*, *file\_ext*, *add\_cmd\_name=False*) Return filename to be used by a user script to store data.

File name is generated in this format:  $pyRevit_{file_id}$ . {file\_ext}

#### **Example**

```
>>> script.get_document_data_file('mydata', 'data')
... '.../pyRevit_mydata.data'
>>> script.get_document_data_file('mydata', 'data', add_cmd_name=True)
... '.../pyRevit_Command Name_mydata.data'
```
Universal data files are not cleaned up at pyRevit startup. Script should manage cleaning up these files.

#### Parameters

- **file\_id**  $(str)$  unique id for the filename
- **file\_ext** (str) file extension
- **add\_cmd\_name** (bool, optional) add command name to file name

Returns full file path

Return type str

```
pyrevit.script.journal_read(data_key)
```
Read value for provided key from active Revit journal.

```
Parameters data_key (str) – data key
```
Returns data value string

Return type str

```
pyrevit.script.journal_write(data_key, msg)
```
Write key and value to active Revit journal for current command.

Parameters

- **data\_key** (str) data key
- $\text{msg}(str)$  data value string

pyrevit.script.**load\_index**(*index\_file='index.html'*) Load html file into output window.

This method expects index.html file in the current command bundle, unless full path to an html file is provided.

Parameters index\_file (str, optional) – full path of html file.

```
pyrevit.script.open_url(url)
```
Open url in a new tab in default webbrowser.

```
pyrevit.script.save_config()
    Save pyRevit config.
```
Scripts should call this to save any changes they have done to their config section object received from script.get\_config() method.

```
pyrevit.script.show_file_in_explorer(file_path)
    Show file in Windows Explorer.
```

```
pyrevit.script.toggle_icon(new_state, on_icon_path=None, off_icon_path=None)
     Set the state of button icon (on or off).
```
This method expects on.png and off.png in command bundle for on and off icon states, unless full path of icon states are provided.

#### Parameters

- **new** state  $(bood)$  state of the ui button icon.
- **on\_icon\_path** (str, optional) full path of icon for on state. default='on.png'
- **off\_icon\_path** (str, optional) full path of icon for off state. default='off.png'

## **13.3 Implementation**

```
"""Provide basic utilities for pyRevit scripts."""
import sys
import os
import os.path as op
from pyrevit import EXEC_PARAMS
from pyrevit.coreutils import logger
from pyrevit.coreutils import appdata
from pyrevit import framework
from pyrevit import revit
from pyrevit import output
# suppress any warning generated by native or third-party modules
import warnings
warnings.filterwarnings("ignore")
mlogger = logger.get_logger(__name__)
def get_info():
    """Return info on current pyRevit command.
    Returns:
        :obj:`pyrevit.extensions.genericcomps.GenericUICommand`:
            Command info object
    "''"''"from pyrevit.extensions.extensionmgr import get_command_from_path
    return get_command_from_path(EXEC_PARAMS.command_path)
def get_results():
    """Return command results dictionary for logging.
    Returns:
       :obj:`pyrevit.usagelog.record.CommandCustomResults`:
            Command results dict
    "" "" ""
    from pyrevit.usagelog.record import CommandCustomResults
    return CommandCustomResults()
def get_pyrevit_version():
    """Return pyRevit version.
    Returns:
        :obj:`pyrevit.versionmgr.PyRevitVersion`: pyRevit version provider
```
 $\overline{u}$ "  $\overline{u}$ 

(continued from previous page)

```
from pyrevit.versionmgr import PYREVIT_VERSION
    return PYREVIT_VERSION
def get_logger():
    """Create and return logger named for current script.
    Returns:
       :obj:`pyrevit.coreutils.logger.LoggerWrapper`: Logger object
    "" "" "
    return logger.get_logger(EXEC_PARAMS.command_name)
def get_output():
    """Return object wrapping output window for current script.
    Returns:
       :obj:`pyrevit.output.PyRevitOutputWindow`: Output wrapper object
    """
    return output.get_output()
def get_config():
    """Create and return config section parser object for current script.
    Returns:
        :obj:`pyrevit.coreutils.configparser.PyRevitConfigSectionParser`:
            Config section parser object
    "''"''"from pyrevit.userconfig import user_config
    script_cfg_postfix = 'config'
   try:
        return user_config.get_section(EXEC_PARAMS.command_name +
                                       script_cfg_postfix)
    except Exception:
        return user_config.add_section(EXEC_PARAMS.command_name +
                                       script_cfg_postfix)
def save_config():
    """Save pyRevit config.
    Scripts should call this to save any changes they have done to their
    config section object received from script.get_config() method.
    "''"''"from pyrevit.userconfig import user_config
   user_config.save_changes()
def get_universal_data_file(file_id, file_ext, add_cmd_name=False):
    """Return filename to be used by a user script to store data.
   File name is generated in this format:
    ``pyRevit_{file_id}.{file_ext}``
```

```
(continued from previous page)
```

```
Example:
        >>> script.get_document_data_file('mydata', 'data')
        ... '.../pyRevit_mydata.data'
        >>> script.get_document_data_file('mydata', 'data', add_cmd_name=True)
        ... '.../pyRevit_Command Name_mydata.data'
    Universal data files are not cleaned up at pyRevit startup.
    Script should manage cleaning up these files.
   Args:
        file_id (str): unique id for the filename
        file_ext (str): file extension
        add_cmd_name (bool, optional): add command name to file name
    Returns:
        str: full file path
    "''"''"''"if add_cmd_name:
        script_file_id = '\{\}_\textit{}/\textit{}.format(EXEC_PARAMS.command_name, file_id)
    else:
        script_file_id = file_id
    return appdata.get_universal_data_file(script_file_id, file_ext)
def get_data_file(file_id, file_ext, add_cmd_name=False):
    """Return filename to be used by a user script to store data.
    File name is generated in this format:
     ``pyRevit_{Revit Version}_{file_id}.{file_ext}``
    Example:
        >>> script.get_document_data_file('mydata', 'data')
        ... '.../pyRevit_2018_mydata.data'
        >>> script.get_document_data_file('mydata', 'data', add_cmd_name=True)
        ... '.../pyRevit_2018_Command Name_mydata.data'
   Data files are not cleaned up at pyRevit startup.
   Script should manage cleaning up these files.
   Args:
        file_id (str): unique id for the filename
        file_ext (str): file extension
        add_cmd_name (bool, optional): add command name to file name
    Returns:
       str: full file path
    "''"''"''"if add cmd name:
        script_file_id = '\{\}_\textit{}/\textit{} : format (EXEC_PARAMS.command_name, file_id)
    else:
        script_file_id = file_id
    return appdata.get_data_file(script_file_id, file_ext)
def get_instance_data_file(file_id, add_cmd_name=False):
```

```
(continued from previous page)
```

```
"""Return filename to be used by a user script to store data.
    File name is generated in this format:
     ``pyRevit_{Revit Version}_{Process Id}_{file_id}.{file_ext}``
    Example:
        >>> script.get_document_data_file('mydata')
        ... '.../pyRevit_2018_6684_mydata.tmp'
        >>> script.get_document_data_file('mydata', add_cmd_name=True)
        ... '.../pyRevit_2018_6684_Command Name_mydata.tmp'
    Instance data files are cleaned up at pyRevit startup.
   Args:
        file id (str): unique id for the filename
        add_cmd_name (bool, optional): add command name to file name
    Returns:
       str: full file path
    """
    if add_cmd_name:
        script_file_id = '{}_{}/{}_{}/{}.format(EXEC_PARAMS.command_name, file_id)
    else:
        script_file_id = file_id
    return appdata.get_instance_data_file(script_file_id)
def get_document_data_file(file_id, file_ext, add_cmd_name=False):
    """Return filename to be used by a user script to store data.
    File name is generated in this format:
     ``pyRevit_{Revit Version}_{file_id}_{Project Name}.{file_ext}``
    Example:
        >>> script.get_document_data_file('mydata', 'data')
        ... '.../pyRevit_2018_mydata_Project1.data'
        >>> script.get_document_data_file('mydata', 'data', add_cmd_name=True)
        ... '.../pyRevit_2018_Command Name_mydata_Project1.data'
   Document data files are not cleaned up at pyRevit startup.
   Script should manage cleaning up these files.
   Aras:
        file_id (str): unique id for the filename
        file ext (str): file extension
        add_cmd_name (bool, optional): add command name to file name
    Returns:
       str: full file path
    """
   proj_info = revit.get_project_info()
    if add cmd name:
        script_file_id = '\}/_{}/\!/_{}/ ; format (EXEC_PARAMS.command_name,
                                            file_id,
                                            proj_info.filename
```
**or** proj\_info.name)

(continued from previous page)

```
else:
        script\_file\_id = '\{\}_\text{{\_}}\}'.format(file\_id,proj_info.filename
                                         or proj_info.name)
   return appdata.get_data_file(script_file_id, file_ext)
def get_bundle_file(file_name):
    """Return full path to file under current script bundle.
   Args:
        file_name (str): bundle file name
   Returns:
      str: full bundle file path
    "" "" ""
    return op.join(EXEC_PARAMS.command_path, file_name)
def journal_write(data_key, msg):
    """Write key and value to active Revit journal for current command.
    Args:
        data_key (str): data key
       msg (str): data value string
    "''"# Get the StringStringMap class which can write data into.
    # noinspection PyUnresolvedReferences
   data_map = EXEC_PARAMS.command_data.JournalData
   data_map.Clear()
    # Begin to add the support data
   data_map.Add(data_key, msg)
def journal_read(data_key):
    """Read value for provided key from active Revit journal.
   Args:
        data_key (str): data key
   Returns:
      str: data value string
    "''"''"''"# Get the StringStringMap class which can write data into.
    # noinspection PyUnresolvedReferences
   data_map = EXEC_PARAMS.command_data.JournalData
    # Begin to get the support data
    return data_map[data_key]
def get_button():
    """Find and return current script ui button.
```

```
Returns:
        :obj:`pyrevit.coreutils.ribbon._PyRevitRibbonButton`: ui button object
    """
    from pyrevit.coreutils.ribbon import get_current_ui
    pyrvt_tabs = get_current_ui().get_pyrevit_tabs()
    for tab in pyrvt_tabs:
        button = tab.find_child(EXEC_PARAMS.command_name)
        if button:
            return button
    return None
def toggle_icon(new_state, on_icon_path=None, off_icon_path=None):
    """Set the state of button icon (on or off).
    This method expects on.png and off.png in command bundle for on and off
    icon states, unless full path of icon states are provided.
    Args:
        new_state (bool): state of the ui button icon.
        on_icon_path (str, optional): full path of icon for on state.
                                       default='on.png'
        off_icon_path (str, optional): full path of icon for off state.
                                       default='off.png'
    \bar{n} \bar{n} \bar{n}# find the ui button
   uibutton = qet_button()
    if not uibutton:
       mlogger.debug('Can not find ui button.')
        return
    # get icon for on state
    if not on_icon_path:
        on_icon_path = get_bundle_file('on.png')
        if not on_icon_path:
            mlogger.debug('Script does not have icon for on state.')
            return
    # get icon for off state
    if not off_icon_path:
        off icon path = get bundle file('off.png')
        if not off_icon_path:
            mlogger.debug('Script does not have icon for on state.')
            return
    icon_path = on_icon_path if new_state else off_icon_path
    mlogger.debug('Setting icon state to: {} ({})'
                  .format(new_state, icon_path))
    uibutton.set_icon(icon_path)
def exit():
   """Stop the script execution and exit."""
    sys.exit()
def show_file_in_explorer(file_path):
```
```
"""Show file in Windows Explorer."""
    import subprocess
    subprocess.Popen(r'explorer /select,"{}"'
                     .format(os.path.normpath(file_path)))
def open_url(url):
    """Open url in a new tab in default webbrowser."""
   import webbrowser
   return webbrowser.open_new_tab(url)
def clipboard_copy(string_to_copy):
    """Copy string to Windows Clipboard."""
    framework.Clipboard.SetText(string_to_copy)
def load_index(index_file='index.html'):
    """Load html file into output window.
    This method expects index.html file in the current command bundle,
   unless full path to an html file is provided.
   Args:
        index_file (str, optional): full path of html file.
    """
   outputwindow = get_output()
   if not op.isfile(index_file):
        index_file = get_bundle_file(index_file)
   outputwindow.open_page(index_file)
```
# CHAPTER 14

pyrevit.userconfig

## **14.1 Usage**

This module handles the reading and writing of the pyRevit configuration files. It's been used extensively by pyRevit sub-modules. user\_config is set up automatically in the global scope by this module and can be imported into scripts and other modules to access the default configurations.

Example:

```
>>> from pyrevit.userconfig import user_config
>>> user_config.add_section('newsection')
>>> user_config.newsection.property = value
>>> user_config.newsection.get('property', default_value)
>>> user_config.save_changes()
```
The user config object is also the destination for reading and writing configuration by pyRevit scripts through get\_config() of [pyrevit.script](#page-62-0) module. Here is the function source:

```
def get_config():
    """Create and return config section parser object for current script.
    Returns:
        :obj:`pyrevit.coreutils.configparser.PyRevitConfigSectionParser`:
            Config section parser object
    "''"''"''"from pyrevit.userconfig import user_config
   script_cfg_postfix = 'config'
   try:
        return user_config.get_section(EXEC_PARAMS.command_name +
                                        script_cfg_postfix)
    except Exception:
        return user_config.add_section(EXEC_PARAMS.command_name +
                                        script_cfg_postfix)
```
<span id="page-75-1"></span>Example:

```
>>> from pyrevit import script
>>> cfg = script.get_config()
>>> cfg.property = value
>>> cfg.get('property', default_value)
>>> script.save_config()
```
### <span id="page-75-0"></span>**14.2 Documentation**

Handle reading and parsing, writin and saving of all user configurations.

All other modules use this module to query user config.

```
class pyrevit.userconfig.PyRevitConfig(cfg_file_path=None)
     Provide read/write access to pyRevit configuration.
```
**Parameters**  $cfg_file_path(str) - full path to config file to be used.$ 

#### **Example**

```
>>> cfg = PyRevitConfig(cfg_file_path)
>>> cfg.add_section('sectionname')
>>> cfg.sectionname.property = value
>>> cfg.sectionname.get('property', default_value)
>>> cfg.save_changes()
```
#### **get\_config\_version**()

Return version of config file used for change detection.

#### **get\_ext\_root\_dirs**()

Return a list of external extension directories set by the user.

Returns list of strings. External user extension directories.

```
Return type list
```

```
save_changes()
```
Save user config into associated config file.

### **14.3 Implementation**

```
"""Handle reading and parsing, writin and saving of all user configurations.
All other modules use this module to query user config.
"''"''"import os
import os.path as op
import shutil
from pyrevit import EXEC_PARAMS, EXTENSIONS_DEFAULT_DIR
from pyrevit.framework import IOException
```

```
(continued from previous page)
```

```
from pyrevit.coreutils import touch
import pyrevit.coreutils.appdata as appdata
from pyrevit.coreutils.configparser import PyRevitConfigParser
from pyrevit.coreutils.logger import get_logger, set_file_logging
from pyrevit.versionmgr.upgrade import upgrade_user_config
logger = get_logger(__name__)
INIT_SETTINGS_SECTION = 'core'
# location for default pyRevit config files
if not EXEC_PARAMS.doc_mode:
   ADMIN_CONFIG_DIR = op.join(os.getenv('programdata'), 'pyRevit')
    # setup config file name and path
   CONFIG_FILE_PATH = appdata.get_universal_data_file(file_id='config',
                                                        file_ext='ini')
    logger.debug('User config file: {}'.format(CONFIG_FILE_PATH))
else:
   ADMIN_CONFIG_DIR = CONFIG_FILE_PATH = None
# =============================================================================
# fix obsolete config file naming
# config file (and all appdata files) used to include username in the filename
# this fixes the existing config file with obsolete naming, to new format
# pylama:ignore=E402
from pyrevit import PYREVIT_APP_DIR, PYREVIT_FILE_PREFIX_UNIVERSAL_USER
OBSOLETE_CONFIG_FILENAME = '{}_{}/{}_{}/{}'.format(PYREVIT_FILE_PREFIX_UNIVERSAL_USER,
                                          'config.ini')
OBSOLETE_CONFIG_FILEPATH = op.join(PYREVIT_APP_DIR, OBSOLETE_CONFIG_FILENAME)
if op.exists(OBSOLETE_CONFIG_FILEPATH):
   try:
       os.rename(OBSOLETE_CONFIG_FILEPATH, CONFIG_FILE_PATH)
   except Exception as rename_err:
        logger.error('Failed to update the config file name to new format. '
                     'A new configuration file has been created for you '
                     'under \n{}'
                     '\nYour previous pyRevit configuration file still '
                     'existing under the same folder. Please close Revit, '
                     'open both configuration files and copy and paste '
                     'settings from the old config file to new config file. '
                     'Then you can remove the old config file as pyRevit '
                     'will not be using that anymore. | {}'
                     .format(CONFIG_FILE_PATH, rename_err))
# end fix obsolete config file naming
# =============================================================================
class PyRevitConfig(PyRevitConfigParser):
    """Provide read/write access to pyRevit configuration.
```

```
Args:
    cfg_file_path (str): full path to config file to be used.
Example:
    >>> cfg = PyRevitConfig(cfg_file_path)
    >>> cfg.add_section('sectionname')
    >>> cfg.sectionname.property = value
    >>> cfg.sectionname.get('property', default_value)
    >>> cfg.save_changes()
"" ""
def __init__(self, cfg_file_path=None):
    """Load settings from provided config file and setup parser."""
    self.config file = cfq file path
    # try opening and reading config file in order.
    PyRevitConfigParser.__init__(self, cfg_file_path=cfg_file_path)
    # set log mode on the logger module based on
    # user settings (overriding the defaults)
    self._update_env()
def _update_env(self):
    # update the debug level based on user config
    logger.reset_level()
    try:
        # first check to see if command is not in forced debug mode
        if not EXEC_PARAMS.forced_debug_mode:
            if self.core.debug:
                logger.set_debug_mode()
                logger.debug('Debug mode is enabled in user settings.')
            elif self.core.verbose:
                logger.set_verbose_mode()
        set_file_logging(self.core.filelogging)
    except Exception as env_update_err:
        logger.debug('Error updating env variable per user config. | {}'
                     .format(env_update_err))
def get_config_version(self):
    """Return version of config file used for change detection."""
    return self.get_config_file_hash()
def get_ext_root_dirs(self):
    """Return a list of external extension directories set by the user.
    Returns:
       :obj:`list`: list of strings. External user extension directories.
    ".<br>"" "" ""
    dir\_list = list()dir_list.append(EXTENSIONS_DEFAULT_DIR)
    try:
        dir_list.extend([p for p in self.core.userextensions])
    except Exception as read_err:
        logger.error('Error reading list of user extension folders. | {}'
```

```
(continues on next page)
```

```
.format(read_err))
        return dir_list
    def save_changes(self):
        """Save user config into associated config file."""
        try:
            PyRevitConfigParser.save(self, self.config_file)
        except Exception as save_err:
            logger.error('Can not save user config to: \{ \} | \{ \}'
                         .format(self.config_file, save_err))
        # adjust environment per user configurations
        self._update_env()
def _set_hardcoded_config_values(parser):
    """Set default config values for user configuration.
    Args:
       parser (:obj:'pyrevit.userconfig.PyRevitConfig'):
          parser to accept the default values
    "" "" ""
    # hard-coded values
   parser.add_section('core')
   parser.core.checkupdates = False
   parser.core.verbose = True
   parser.core.debug = False
   parser.core.filelogging = True
   parser.core.startuplogtimeout = 10
   parser.core.userextensions = []
    parser.core.compilecsharp = True
    parser.core.compilevb = True
    parser.core.loadbeta = False
    parser.core.rocketmode = False
def _get_default_config_parser(config_file_path):
    """Create a user settings file.
    Args:
        config_file_path (str): config file full name and path
    Returns:
       :obj:`pyrevit.userconfig.PyRevitConfig`: pyRevit config file handler
    "''"''"logger.debug('Creating default config file at: {} '
                 .format(CONFIG_FILE_PATH))
   touch(config_file_path)
   try:
       parser = PyRevitConfig(cfg_file_path=config_file_path)
    except Exception as read_err:
        # can not create default user config file under appdata folder
        logger.debug('Can not create config file under: \{ \} | \{ \}'
                     .format(config_file_path, read_err))
        parser = PyRevitConfig()
```

```
# set hard-coded values
    _set_hardcoded_config_values(parser)
    # save config into config file
    parser.save_changes()
    logger.debug('Default config saved to: {}'
                 .format(config_file_path))
    return parser
def _setup_admin_config():
    """Setup the default config file with hardcoded values."""
    if not op.exists(CONFIG_FILE_PATH) \
            and op.isdir(ADMIN_CONFIG_DIR):
        for entry in os.listdir(ADMIN_CONFIG_DIR):
            if entry.endswith('.ini'):
                sourcecfg = op.join(ADMIN_CONFIG_DIR, entry)
                try:
                    shutil.copyfile(sourcecfg, CONFIG_FILE_PATH)
                    logger.debug('Configured from admin file: {}'
                                  .format(sourcecfg))
                except Exception as copy_err:
                    logger.debug('Error copying admin config file: {}'
                                  .format(sourcecfg))
                return True
if not EXEC_PARAMS.doc_mode:
    # check to see if there is any config file provided by admin
    # if yes, copy that and use as default
    _setup_admin_config()
    # read user config, or setup default config file if not available
    # this pushes reading settings at first import of this module.
    try:
        user_config = PyRevitConfig(cfg_file_path=CONFIG_FILE_PATH)
        upgrade_user_config(user_config)
    except Exception as cfg_err:
        logger.debug('Can not read existing confing file at: \{ \} \ \{ \}'
                     .format(CONFIG_FILE_PATH, cfg_err))
        user_config = _get_default_config_parser(CONFIG_FILE_PATH)
else:
    user_config = None
```
# CHAPTER 15

### pyrevit.output

<span id="page-80-2"></span>Provides access and control over the pyRevit output window.

## **15.1 pyrevit.output**

### **15.1.1 Usage**

This module provides access to the output window for the currently running pyRevit command. The proper way to access this wrapper object is through the get\_output() of [pyrevit.script](#page-62-0) module. This method, in return uses the *pyrevit.output* module to get access to the output wrapper.

Example:

```
>>> from pyrevit import script
>>> output = script.get_output()
```
Here is the source of  $pyrevit$ .  $script$ .  $get\_output$  (). As you can see this functions calls the  $pyrevit$ . [output.get\\_output\(\)](#page-85-0) to receive the output wrapper.

```
def get_output():
    """Return object wrapping output window for current script.
    Returns:
        :obj:`pyrevit.output.PyRevitOutputWindow`: Output wrapper object
    "''"return output.get_output()
```
### <span id="page-80-1"></span>**15.1.2 Documentation**

<span id="page-80-0"></span>Provide access to output window and its functionality.

#### <span id="page-81-0"></span>**class** pyrevit.output.**PyRevitOutputWindow**

Wrapper to interact with the output window.

#### **add\_style**(*style\_code*, *attribs=None*)

Inject style tag into current html head of the output window.

#### Parameters

- **style\_code** (str) css styling code
- **attribs** (dict) dictionary of attribute names and value

#### **Example**

```
>>> output = pyrevit.output.get_output()
>>> output.add_style('body { color: blue; }')
```
#### **close**()

Close the window.

#### **close\_others**(*all\_open\_outputs=False*)

Close all other windows that belong to the current command.

#### Parameters **all\_open\_outputs** (*bool*) – Close all any other windows if True

#### **static emojize**(*md\_str*)

Replace emoji codes with emoji images and print.

Parameters md\_str (str) – string containing emoji code

#### **Example**

```
>>> output = pyrevit.output.get_output()
>>> output.emojize('Process completed. :thumbs_up:')
```
#### **get\_head\_html**()

str: Return inner code of html head element.

#### **get\_height**()

int: Return current window height.

#### **get\_title**()

str: Return current window title.

#### **get\_width**()

int: Return current window width.

#### **hide**()

Hide the window.

#### **inject\_script**(*script\_code*, *attribs=None*)

Inject script tag into current html head of the output window.

#### Parameters

- **script\_code** (str) javascript code
- **attribs** (dict) dictionary of attribute names and value

#### <span id="page-82-0"></span>**Example**

```
>>> output = pyrevit.output.get_output()
>>> output.inject_script('', # no script since it's a link
                         {'src': js_script_file_path})
```
**inject\_to\_head**(*element\_tag*, *element\_contents*, *attribs=None*) Inject html element to current html head of the output window.

#### Parameters

- **element\_tag** (str) html tag of the element e.g. 'div'
- **element** contents  $(s \nvert r)$  html code of the element contents
- **attribs** (dict) dictionary of attribute names and value

#### **Example**

```
>>> output = pyrevit.output.get_output()
>>> output.inject_to_head('script',
                          '', # no script since it's a link
                          {'src': js_script_file_path})
```
#### **insert\_divider**()

Add horizontal rule to the output window.

```
static linkify(element_ids, title=None)
```
Create clickable link for the provided element ids.

This method, creates the link but does not print it directly.

#### Parameters

- **element\_ids** (list of *ElementId*) –
- **element\_ids** single or multiple ids
- **title**  $(str)$  tile of the link. defaults to list of element ids

#### **Example**

```
>>> output = pyrevit.output.get_output()
>>> for idx, elid in enumerate(element_ids):
>>> print('{}: {}'.format(idx+1, output.linkify(elid)))
```
#### **lock\_size**()

Lock window size.

```
make_bar_chart()
```
PyRevitOutputChart: Return bar chart object.

#### **make\_bubble\_chart**()

PyRevitOutputChart: Return bubble chart object.

#### **make\_chart**()

PyRevitOutputChart: Return chart object.

```
make_doughnut_chart()
```
PyRevitOutputChart: Return dougnut chart object.

#### **make\_line\_chart**()

PyRevitOutputChart: Return line chart object.

#### **make\_pie\_chart**()

PyRevitOutputChart: Return pie chart object.

#### **make\_polar\_chart**()

PyRevitOutputChart: Return polar chart object.

#### **make\_radar\_chart**()

PyRevitOutputChart: Return radar chart object.

#### **make\_stacked\_chart**()

PyRevitOutputChart: Return stacked chart object.

#### **next\_page**()

Add hidden next page tag to the output window.

This is helpful to silently separate the output to multiple pages for better printing.

#### **open\_page**(*dest\_file*)

Open html page in output window.

#### Parameters **dest\_file** (str) – full path of the target html file

**open\_url**(*dest\_url*)

Open url page in output window.

Parameters **dest\_url** (str) – web url of the target page

#### **output\_id**

*str* – Return id of the output window.

In current implementation, Id of output window is equal to the unique id of the pyRevit command it belongs to. This means that all output windows belonging to the same pyRevit command, will have identical output\_id values.

#### **output\_uniqueid**

*str* – Return unique id of the output window.

In current implementation, unique id of output window is a GUID string generated when the output window is opened. This id is unique to the instance of output window.

#### **static print\_code**(*code\_str*)

Print code to the output window with special formatting.

#### **Example**

```
>>> output = pyrevit.output.get_output()
>>> output.print_code('value = 12')
```
#### **static print\_html**(*html\_str*)

Add the html code to the output window.

#### <span id="page-84-0"></span>**Example**

```
>>> output = pyrevit.output.get_output()
>>> output.print_html('<strong>Title</strong>')
```
**static print\_md**(*md\_str*)

Process markdown code and print to output window.

#### **Example**

```
>>> output = pyrevit.output.get_output()
>>> output.print_md('### Title')
```
**print\_table**(*table\_data*, *columns=[]*, *formats=[]*, *title="*, *last\_line\_style="*) Print provided data in a table in output window.

#### **Parameters**

- **table\_data** (list of iterables) 2D array of data
- **title** (str) table title
- **columns** (list str) list of column names
- **formats** (list str) column data formats
- **last\_line\_style** (str) css style of last row

#### **Example**

```
>>> data = [
... ['row1', 'data', 'data', 80 ],
... ['row2', 'data', 'data', 45 ],
... ]
>>> output.print_table(
... table_data=data,
... title="Example Table",
... columns=["Row Name", "Column 1", "Column 2", "Percentage"],
... formats=['', '', '', '{}%'],
... last_line_style='color:red;'
... )
```
#### **renderer**

Return html renderer inside output window.

Returns System.Windows.Forms.WebBrowser (In current implementation)

```
reset_progress()
```
Reset output window progress bar to zero.

```
resize(width, height)
```
Resize window to the new width and height.

**save\_contents**(*dest\_file*)

Save html code of the window.

**Parameters dest\_file** (str) – full path of the destination html file

#### <span id="page-85-1"></span>**self\_destruct**(*seconds*)

Set self-destruct (close window) timer.

**Parameters seconds**  $(int)$  – number of seconds after which window is closed.

**set\_font**(*font\_family*, *font\_size*)

Set window font family to the new font family and size.

#### Parameters

- **font\_family** (str) font family name e.g. 'Courier New'
- **font\_size** (int) font size e.g. 16

#### **set\_height**(*height*)

Set window height to the new height.

#### **set\_title**(*new\_title*)

Set window title to the new title.

**set\_width**(*width*)

Set window width to the new width.

#### **show**()

Show the window.

**update\_progress**(*cur\_value*, *max\_value*)

Activate and update the output window progress bar.

#### Parameters

- **cur\_value** (float) current progress value e.g. 50
- **max\_value** (float) total value e.g. 100

#### **Example**

```
>>> output = pyrevit.output.get_output()
>>> for i in range(100):
>>> output.update_progress(i, 100)
```
#### **window**

PyRevitBaseClasses.ScriptOutput – Return output window object.

```
pyrevit.output.get_default_stylesheet()
```
Return default css stylesheet used by output window.

```
pyrevit.output.get_output()
```
[pyrevit.output.PyRevitOutputWindow](#page-80-0) : Return output window.

#### pyrevit.output.**get\_stylesheet**()

Return active css stylesheet used by output window.

pyrevit.output.**reset\_stylesheet**() Reset active stylesheet to default.

```
pyrevit.output.set_stylesheet(stylesheet)
     Set active css stylesheet used by output window.
```
**Parameters stylesheet**  $(s \nmid r)$  – full path to stylesheet file

### **15.1.3 Implementation**

```
"""Provide access to output window and its functionality."""
from __future__ import print_function
import os.path as op
import itertools
from pyrevit import EXEC_PARAMS
from pyrevit import framework
from pyrevit import coreutils
from pyrevit.coreutils import logger
from pyrevit.coreutils import markdown, charts
from pyrevit.coreutils import emoji
from pyrevit.coreutils import envvars
from pyrevit.coreutils.loadertypes import EnvDictionaryKeys
from pyrevit.coreutils.loadertypes import ScriptOutputManager
from pyrevit.output import linkmaker
from pyrevit.userconfig import user_config
mlogger = logger.get_logger(__name__)
DEFAULT_STYLESHEET_NAME = 'outputstyles.css'
def set_stylesheet(stylesheet):
    """Set active css stylesheet used by output window.
    Args:
       stylesheet (str): full path to stylesheet file
    "" "" "
    envvars.set_pyrevit_env_var(EnvDictionaryKeys.outputStyleSheet,
                                stylesheet)
def get_stylesheet():
    """Return active css stylesheet used by output window."""
    return envvars.get_pyrevit_env_var(EnvDictionaryKeys.outputStyleSheet)
def get_default_stylesheet():
    """Return default css stylesheet used by output window."""
    return op.join(op.dirname(__file__), DEFAULT_STYLESHEET_NAME)
def reset_stylesheet():
    """Reset active stylesheet to default."""
    envvars.set_pyrevit_env_var(EnvDictionaryKeys.outputStyleSheet,
                                get_default_stylesheet())
# setup output window stylesheet
if not EXEC_PARAMS.doc_mode:
   active_stylesheet = \backslashuser_config.core.get_option('outputstylesheet',
```

```
default_value=get_default_stylesheet())
    set_stylesheet(active_stylesheet)
class PyRevitOutputWindow(object):
    """Wrapper to interact with the output window."""
    @property
   def window(self):
        """``PyRevitBaseClasses.ScriptOutput``: Return output window object."""
        return EXEC_PARAMS.window_handle
    @property
    def renderer(self):
        """Return html renderer inside output window.
        Returns:
             ``System.Windows.Forms.WebBrowser`` (In current implementation)
        "''"if self.window:
            return self.window.renderer
    @property
    def output_id(self):
        """str: Return id of the output window.
        In current implementation, Id of output window is equal to the
        unique id of the pyRevit command it belongs to. This means that all
        output windows belonging to the same pyRevit command, will have
        identical output_id values.
        "''"''"''"if self.window:
            return self.window.OutputId
    @property
    def output_uniqueid(self):
        """str: Return unique id of the output window.
        In current implementation, unique id of output window is a GUID string
        generated when the output window is opened. This id is unique to the
        instance of output window.
        "''"''"''"if self.window:
            return self.window.OutputUniqueId
    def get head element(self):
        return self.renderer.Document.GetElementsByTagName('head')[0]
    def self destruct(self, seconds):
        """Set self-destruct (close window) timer.
        Args:
            seconds (int): number of seconds after which window is closed.
        ".<br>"" "" "
        if self.window:
            self.window.SelfDestructTimer(seconds)
```

```
def inject_to_head(self, element_tag, element_contents, attribs=None):
    """Inject html element to current html head of the output window.
    Args:
        element_tag (str): html tag of the element e.g. 'div'
        element_contents (str): html code of the element contents
        attribs (:obj:`dict`): dictionary of attribute names and value
    Example:
        >>> output = pyrevit.output.get_output()
        >>> output.inject_to_head('script',
                                   '', # no script since it's a link
                                   {'src': js_script_file_path})
    "''"''"''"html element = self.renderer.Document.CreateElement(element tag)
    if element_contents:
        html_element.InnerHtml = element_contents
    if attribs:
        for attribute, value in attribs.items():
            html_element.SetAttribute(attribute, value)
    # inject the script into head
    head_el = self._get_head_element()
    head_el.AppendChild(html_element)
def inject_script(self, script_code, attribs=None):
    """Inject script tag into current html head of the output window.
    Args:
        script_code (str): javascript code
        attribs (:obj:`dict`): dictionary of attribute names and value
    Example:
        >>> output = pyrevit.output.get_output()
        >>> output.inject_script('', # no script since it's a link
                                  {'src': js_script_file_path})
    "''"self.inject_to_head('script', script_code, attribs=attribs)
def add_style(self, style_code, attribs=None):
    """Inject style tag into current html head of the output window.
    Args:
        style_code (str): css styling code
        attribs (:obj:`dict`): dictionary of attribute names and value
    Example:
        >>> output = pyrevit.output.get_output()
        >>> output.add_style('body { color: blue; }')
    ".<br>"" "" ""
    self.inject_to_head('style', style_code, attribs=attribs)
def get head html(self):
    """str: Return inner code of html head element."""
    return self._get_head_element().InnerHtml
```

```
def set_title(self, new_title):
    """Set window title to the new title."""
    if self.window:
        self.window.Text = new_title
def set_width(self, width):
    """Set window width to the new width."""
    if self.window:
        self.window.Width = width
def set_height(self, height):
    """Set window height to the new height."""
    if self.window:
        self.window.Height = height
def set_font(self, font_family, font_size):
    """Set window font family to the new font family and size.
    Args:
        font_family (str): font family name e.g. 'Courier New'
        font_size (int): font size e.g. 16
    "''"# noinspection PyUnresolvedReferences
    self.renderer.Font = \
        framework.Drawing.Font(font_family,
                                font_size,
                                framework.Drawing.FontStyle.Regular,
                                framework.Drawing.GraphicsUnit.Point)
def resize(self, width, height):
    """Resize window to the new width and height."""
    self.set_width(width)
    self.set_height(height)
def get_title(self):
     """str: Return current window title."""
    if self.window:
        return self.window.Text
def get_width(self):
    """int: Return current window width."""
    if self.window:
        return self.window.Width
def get_height(self):
    """int: Return current window height."""
    if self.window:
        return self.window.Height
def close(self):
    """Close the window."""
    if self.window:
        self.window.Close()
def close_others(self, all_open_outputs=False):
    """Close all other windows that belong to the current command.
```

```
(continues on next page)
```

```
Args:
        all_open_outputs (bool): Close all any other windows if True
    "''"if all_open_outputs:
        ScriptOutputManager.CloseActiveOutputWindows(self.window)
    else:
        ScriptOutputManager.CloseActiveOutputWindows(self.window,
                                                      self.output_id)
def hide(self):
    """Hide the window."""
    if self.window:
        self.window.Hide()
def show(self):
    """Show the window."""
    if self.window:
        self.window.Show()
def lock_size(self):
    """Lock window size."""
    if self.window:
        self.window.LockSize()
def save_contents(self, dest_file):
    """Save html code of the window.
    Args:
        dest_file (str): full path of the destination html file
    "''"if self.renderer:
        html = \self.renderer.Document.Body.OuterHtml.encode('ascii', 'ignore')
        doc_txt = self.renderer.DocumentText
        full_html = doc_txt.lower().replace('<body></body>', html)
        with open(dest_file, 'w') as output_file:
            output_file.write(full_html)
def open_url(self, dest_url):
    """Open url page in output window.
    Aras:
       dest_url (str): web url of the target page
    "" ""
    if self.renderer:
        self.renderer.Navigate(dest_url, False)
def open_page(self, dest_file):
    """Open html page in output window.
    Args:
       dest_file (str): full path of the target html file
    "''"self.show()
    self.open_url('file:///' + dest_file)
def update_progress(self, cur_value, max_value):
```

```
"""Activate and update the output window progress bar.
    Args:
        cur_value (float): current progress value e.g. 50
        max_value (float): total value e.g. 100
    Example:
        >>> output = pyrevit.output.get_output()
        >>> for i in range(100):
        >>> output.update_progress(i, 100)
    "" "" ""
    if self.window:
        self.window.UpdateProgressBar(cur_value, max_value)
def reset_progress(self):
    """Reset output window progress bar to zero."""
    if self.window:
        self.window.UpdateProgressBar(0, 1)
@staticmethod
def emojize(md_str):
    """Replace emoji codes with emoji images and print.
    Args:
        md_str (str): string containing emoji code
    Example:
       >>> output = pyrevit.output.get_output()
        >>> output.emojize('Process completed. :thumbs_up:')
    . . . . . . <u>. . .</u>
    print(emoji.emojize(md_str), end="")
@staticmethod
def print_html(html_str):
    """Add the html code to the output window.
    Example:
       >>> output = pyrevit.output.get_output()
        >>> output.print_html('<strong>Title</strong>')
    "''"''"print(coreutils.prepare html str(emoji.emojize(html str)), end="")
@staticmethod
def print_code(code_str):
    """Print code to the output window with special formatting.
    Example:
        >>> output = pyrevit.output.get_output()
        >>> output.print_code('value = 12')
    "" ""
    code\_div = ' <div class="code">{}</div>'
    print(coreutils.prepare_html_str(
            code_div.format(
                code str.replace(' ', '\kappanbsp;'*4))), end="")
@staticmethod
```

```
def print_md(md_str):
```

```
"""Process markdown code and print to output window.
    Example:
        >>> output = pyrevit.output.get_output()
        >>> output.print_md('### Title')
    "''"tables_ext = 'pyrevit.coreutils.markdown.extensions.tables'
    markdown_m = markdown_m = rkrdown_m.markdown(md_str, extensions=[tables_ext])
    markdown_html = markdown_html.replace('\n', '').replace('\r', '')
    html_code = emoji.emojize(coreutils.prepare_html_str(markdown_html))
    print(html_code, end="")
def print_table(self, table_data, columns=[], formats=[],
                title='', last_line_style=''):
    """Print provided data in a table in output window.
    Args:
        table_data (:obj:`list` of iterables): 2D array of data
        title (str): table title
        columns (:obj:`list` str): list of column names
        formats (:obj:`list` str): column data formats
        last_line_style (str): css style of last row
    Example:
        \gg data = [
        ... ['row1', 'data', 'data', 80 ],
        ... ['row2', 'data', 'data', 45 ],
        ... ]
        >>> output.print_table(
        ... table_data=data,
        ... title="Example Table",
        ... columns=["Row Name", "Column 1", "Column 2", "Percentage"],
        ... formats=['', '', '', ''{}%'],
        ... last_line_style='color:red;'
        . . . \, )
    ".<br>"" "" "
    if last_line_style:
        self.add_style('tr:last-child {{ {style}} }'
                        .format(style=last_line_style))
    zipper = itertools.izip_longest
    adjust_base_col = '|'
    adjust_extra_col = ':---|'
    base\_col = '|'extra_{col} = '{data}|'
    # find max column count
    max_col = max([len(x) for x in table_data])
    header = ''
    if columns:
        header = base_col
        for idx, col_name in zipper(range(max_col), columns, fillvalue=''):
            header += extra col.format(data=col name)
        header += \ln
```

```
justifier = adjust_base_col
    for idx in range(max_col):
        justifier += adjust_extra_col
    justifier += '\n'
    rows = ''for entry in table_data:
       row = base_col
       for idx, attrib, attr_format \
                in zipper(range(max_col), entry, formats, fillvalue=''):
            if attr_format:
                value = attr_format.format(attrib)
            else:
                value = attrib
            row += extra_col.format(data=value)
        rows += row + '\n'
    table = header + justifier + rowsself.print_md('### {title}'.format(title=title))
    self.print_md(table)
def insert_divider(self):
    """Add horizontal rule to the output window."""
    self.print_md('-----')
def next_page(self):
    """Add hidden next page tag to the output window.
    This is helpful to silently separate the output to multiple pages
    for better printing.
    "''"self.print_html('<div class="nextpage"></div><div>&nbsp</div>')
@staticmethod
def linkify(element_ids, title=None):
    """Create clickable link for the provided element ids.
    This method, creates the link but does not print it directly.
   Args:
        element_ids (`ElementId`) or
        element_ids (:obj:`list` of `ElementId`): single or multiple ids
        title (str): tile of the link. defaults to list of element ids
    Example:
        >>> output = pyrevit.output.get_output()
        >>> for idx, elid in enumerate(element_ids):
       >>> print('{}; {}; {}'.format(idx+1, output.linkify(elid)))
    "" "" ""
    return coreutils.prepare_html_str(
        linkmaker.make_link(element_ids, contents=title)
        )
def make_chart(self):
    """:obj:`PyRevitOutputChart`: Return chart object."""
    return charts.PyRevitOutputChart(self)
```

```
def make_line_chart(self):
        """:obj:`PyRevitOutputChart`: Return line chart object."""
        return charts.PyRevitOutputChart(self, chart_type=charts.LINE_CHART)
    def make_stacked_chart(self):
        """:obj:`PyRevitOutputChart`: Return stacked chart object."""
        chart = charts.PyRevitOutputChart(self, chart_type=charts.LINE_CHART)
        chart.options.scales = {'yAxes': [{'stacked': True, }]}
        return chart
    def make_bar_chart(self):
        """:obj:`PyRevitOutputChart`: Return bar chart object."""
        return charts.PyRevitOutputChart(self, chart_type=charts.BAR_CHART)
   def make_radar_chart(self):
        """:obj:`PyRevitOutputChart`: Return radar chart object."""
        return charts.PyRevitOutputChart(self, chart_type=charts.RADAR_CHART)
    def make_polar_chart(self):
        """:obj:`PyRevitOutputChart`: Return polar chart object."""
        return charts.PyRevitOutputChart(self, chart_type=charts.POLAR_CHART)
    def make_pie_chart(self):
        """:obj:`PyRevitOutputChart`: Return pie chart object."""
        return charts.PyRevitOutputChart(self, chart_type=charts.PIE_CHART)
   def make doughnut chart(self):
        """:obj:`PyRevitOutputChart`: Return dougnut chart object."""
        return charts.PyRevitOutputChart(self,
                                         chart_type=charts.DOUGHNUT_CHART)
    def make_bubble_chart(self):
        """:obj:`PyRevitOutputChart`: Return bubble chart object."""
        return charts.PyRevitOutputChart(self, chart_type=charts.BUBBLE_CHART)
def get_output():
    """:obj:`pyrevit.output.PyRevitOutputWindow` : Return output window."""
   return PyRevitOutputWindow()
```
## **15.2 pyrevit.output.linkmaker**

### <span id="page-94-0"></span>**15.2.1 Documentation**

Handle creation of output window helper links.

pyrevit.output.linkmaker.**make\_link**(*element\_ids*, *contents=None*) Create link for given element ids.

This link is a special format link with revit:// scheme that is handled by the output window to select the provided element ids in current project. Scripts should not call this function directly. Creating clickable element links is handled by the output wrapper object through the  $linkify()$  method.

#### **Example**

```
>>> output = pyrevit.output.get_output()
>>> for idx, elid in enumerate(element_ids):
>>> print('{}: {}'.format(idx+1, output.linkify(elid)))
```
### **15.2.2 Implementation**

```
"""Handle creation of output window helper links."""
import json
from pyrevit import HOST_APP
from pyrevit import DB
from pyrevit.coreutils.logger import get_logger
logger = get_logger(__name__)
PROTOCOL_NAME = 'revit://outputhelpers?'
DEFAULT LINK = '<a title="Click to select or show element" ' \setminus'class="elementlink" {}>{}</a>'
def make_link(element_ids, contents=None):
    """Create link for given element ids.
    This link is a special format link with revit:// scheme that is handled
   by the output window to select the provided element ids in current project.
    Scripts should not call this function directly. Creating clickable element
   links is handled by the output wrapper object through the :func: `linkify`
   method.
    Example:
        >>> output = pyrevit.output.get_output()
        >>> for idx, elid in enumerate(element_ids):
        >>> print('{}: {}'.format(idx+1, output.linkify(elid)))
    "''"elementquery = []
    if isinstance(element_ids, list):
       strids = [str(x.IntegerValue) for x in element_ids]
   elif isinstance(element_ids, DB.ElementId):
        strids = [str(element_ids.IntegerValue)]
    for strid in strids:
        elementquery.append('element[]={}'.format(strid))
    reviturl = '&'.join(elementquery)
    linkname = ', '.join(strids)
    if len(reviturl) >= 2000:
        alertjs = 'alert(\text{Equot}; \text{Unl} was too long and discarded!\text{Equot};);'
        linkattrs = 'href="#" onClick="\{|"'.format(alertjs)
```

```
else:
    linkattrs = 'href="\{}{}{}"'.format(PROTOCOL_NAME,
                                        '&command=select&',
                                        reviturl)
```
**return** DEFAULT\_LINK.format(linkattrs, contents **or** linkname)

## Python Module Index

## p

pyrevit.api, [53](#page-56-0) pyrevit.framework, [55](#page-58-0) pyrevit.output, [77](#page-80-1) pyrevit.output.linkmaker, [91](#page-94-0) pyrevit.script, [59](#page-62-0) pyrevit.userconfig, [72](#page-75-0)

## Index

## Symbols

\_ExecutorParams (class in pyrevit), [43](#page-46-0) \_HostAppPostableCommand (class in pyrevit), [41](#page-44-0) \_HostApplication (class in pyrevit), [42](#page-45-0)

## A

activeview (pyrevit.\_HostApplication attribute), [42](#page-45-0) add\_style() (pyrevit.output.PyRevitOutputWindow method), [78](#page-81-0)

app (pyrevit.\_HostApplication attribute), [42](#page-45-0) available\_servers (pyrevit.\_HostApplication attribute), [42](#page-45-0)

## B

build (pyrevit.\_HostApplication attribute), [42](#page-45-0)

## C

clipboard\_copy() (in module pyrevit.script), [59](#page-62-1)

close() (pyrevit.output.PyRevitOutputWindow method), [78](#page-81-0)

close\_others() (pyrevit.output.PyRevitOutputWindow method), [78](#page-81-0)

command\_data (pyrevit.\_ExecutorParams attribute), [43](#page-46-0) command\_mode (pyrevit.\_ExecutorParams attribute), [43](#page-46-0) command\_name (pyrevit.\_ExecutorParams attribute), [43](#page-46-0) command path (pyrevit. ExecutorParams attribute), [43](#page-46-0)

## D

doc (pyrevit.\_HostApplication attribute), [42](#page-45-0) doc\_mode (pyrevit.\_ExecutorParams attribute), [43](#page-46-0) docs (pyrevit.\_HostApplication attribute), [42](#page-45-0)

## E

emojize() (pyrevit.output.PyRevitOutputWindow static method), [78](#page-81-0)

- engine\_mgr (pyrevit.\_ExecutorParams attribute), [43](#page-46-0)
- engine ver (pyrevit. ExecutorParams attribute), [43](#page-46-0)
- executed\_from\_ui (pyrevit.\_ExecutorParams attribute), [43](#page-46-0)

exit() (in module pyrevit.script), [59](#page-62-1)

## F

first\_load (pyrevit.\_ExecutorParams attribute), [43](#page-46-0) forced debug mode (pyrevit. ExecutorParams attribute), [43](#page-46-0)

## G

- get\_bundle\_file() (in module pyrevit.script), [59](#page-62-1)
- get\_button() (in module pyrevit.script), [59](#page-62-1)
- get\_config() (in module pyrevit.script), [60](#page-63-0)

get\_config\_version() (pyrevit.userconfig.PyRevitConfig method), [72](#page-75-1)

- get\_data\_file() (in module pyrevit.script), [60](#page-63-0)
- get\_default\_stylesheet() (in module pyrevit.output), [82](#page-85-1)
- get\_document\_data\_file() (in module pyrevit.script), [60](#page-63-0)
- get\_ext\_root\_dirs() (pyrevit.userconfig.PyRevitConfig method), [72](#page-75-1)
- get\_head\_html() (pyrevit.output.PyRevitOutputWindow method), [78](#page-81-0)
- get\_height() (pyrevit.output.PyRevitOutputWindow method), [78](#page-81-0)
- get\_info() (in module pyrevit.script), [60](#page-63-0)
- get instance data file() (in module pyrevit.script),  $61$
- get\_logger() (in module pyrevit.script), [61](#page-64-1)
- get\_output() (in module pyrevit.output), [82](#page-85-1)
- get\_output() (in module pyrevit.script), [61](#page-64-1)
- get\_postable\_commands() (pyrevit.\_HostApplication method), [42](#page-45-0)
- get pyrevit version() (in module pyrevit.script), [61](#page-64-1)
- get results() (in module pyrevit.script), [61](#page-64-1)
- get\_stylesheet() (in module pyrevit.output), [82](#page-85-1)
- get\_title() (pyrevit.output.PyRevitOutputWindow method), [78](#page-81-0)
- get\_type() (in module pyrevit.framework), [55](#page-58-1)
- get universal data file() (in module pyrevit.script), [61](#page-64-1)
- get\_width() (pyrevit.output.PyRevitOutputWindow method), [78](#page-81-0)

### H

hide() (pyrevit.output.PyRevitOutputWindow method), [78](#page-81-0)

### I

id (pyrevit.\_HostAppPostableCommand attribute), [41](#page-44-0)

- inject\_script() (pyrevit.output.PyRevitOutputWindow method), [78](#page-81-0)
- inject to head() (pyrevit.output.PyRevitOutputWindow method), [79](#page-82-0)
- insert\_divider() (pyrevit.output.PyRevitOutputWindow method), [79](#page-82-0)

is\_exactly() (pyrevit.\_HostApplication method), [42](#page-45-0)

- is newer than() (pyrevit. HostApplication method),  $42$
- is\_older\_than() (pyrevit.\_HostApplication method), [42](#page-45-0)

### J

journal\_read() (in module pyrevit.script), [62](#page-65-0) journal\_write() (in module pyrevit.script), [62](#page-65-0)

### K

key (pyrevit.\_HostAppPostableCommand attribute), [41](#page-44-0)

### L

linkify() (pyrevit.output.PyRevitOutputWindow static method), [79](#page-82-0)

load\_index() (in module pyrevit.script), [62](#page-65-0)

lock\_size() (pyrevit.output.PyRevitOutputWindow method), [79](#page-82-0)

### M

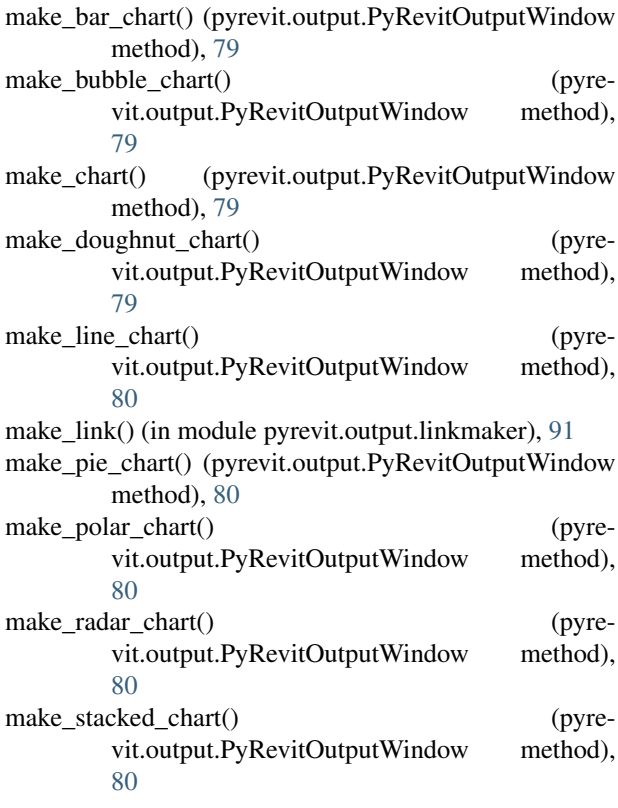

### N

name (pyrevit.\_HostAppPostableCommand attribute), [41](#page-44-0) next\_page() (pyrevit.output.PyRevitOutputWindow method), [80](#page-83-0)

## O

- open\_page() (pyrevit.output.PyRevitOutputWindow method), [80](#page-83-0)
- open\_url() (in module pyrevit.script), [62](#page-65-0)
- open\_url() (pyrevit.output.PyRevitOutputWindow method), [80](#page-83-0)
- output\_id (pyrevit.output.PyRevitOutputWindow attribute), [80](#page-83-0)
- output\_uniqueid (pyrevit.output.PyRevitOutputWindow attribute), [80](#page-83-0)

### P

print\_code() (pyrevit.output.PyRevitOutputWindow static method), [80](#page-83-0) print\_html() (pyrevit.output.PyRevitOutputWindow static method), [80](#page-83-0) print\_md() (pyrevit.output.PyRevitOutputWindow static method), [81](#page-84-0) print\_table() (pyrevit.output.PyRevitOutputWindow method), [81](#page-84-0) proc (pyrevit.\_HostApplication attribute), [42](#page-45-0) proc\_id (pyrevit.\_HostApplication attribute), [42](#page-45-0) proc\_name (pyrevit. HostApplication attribute), [42](#page-45-0) proc\_path (pyrevit.\_HostApplication attribute), [42](#page-45-0) proc\_screen (pyrevit. HostApplication attribute), [43](#page-46-0) proc\_screen\_scalefactor (pyrevit.\_HostApplication attribute), [43](#page-46-0) proc\_screen\_workarea (pyrevit.\_HostApplication attribute), [43](#page-46-0) pyrevit.api (module), [53](#page-56-1) pyrevit.framework (module), [55](#page-58-1) pyrevit.output (module), [77](#page-80-2) pyrevit.output.linkmaker (module), [91](#page-94-1) pyrevit.script (module), [59](#page-62-1) pyrevit.userconfig (module), [72](#page-75-1) pyrevit\_command (pyrevit.\_ExecutorParams attribute), [43](#page-46-0) PyRevitConfig (class in pyrevit.userconfig), [72](#page-75-1) PyRevitException (class in pyrevit), [41](#page-44-0) PyRevitIOError (class in pyrevit), [41](#page-44-0) PyRevitOutputWindow (class in pyrevit.output), [77](#page-80-2) R

renderer (pyrevit.output.PyRevitOutputWindow attribute), [81](#page-84-0) reset\_progress() (pyrevit.output.PyRevitOutputWindow method), [81](#page-84-0) reset\_stylesheet() (in module pyrevit.output), [82](#page-85-1)

resize() (pyrevit.output.PyRevitOutputWindow method), [81](#page-84-0)

result dict (pyrevit. ExecutorParams attribute), [43](#page-46-0) rvtobj (pyrevit.\_HostAppPostableCommand attribute), [41](#page-44-0)

## S

- save\_changes() (pyrevit.userconfig.PyRevitConfig method), [72](#page-75-1)
- save  $\text{config}()$  (in module pyrevit.script), [62](#page-65-0)
- save\_contents() (pyrevit.output.PyRevitOutputWindow method), [81](#page-84-0)
- self\_destruct() (pyrevit.output.PyRevitOutputWindow method), [81](#page-84-0)
- set\_font() (pyrevit.output.PyRevitOutputWindow method), [82](#page-85-1)
- set\_height() (pyrevit.output.PyRevitOutputWindow method), [82](#page-85-1)

set\_stylesheet() (in module pyrevit.output), [82](#page-85-1)

- set\_title() (pyrevit.output.PyRevitOutputWindow method), [82](#page-85-1)
- set\_width() (pyrevit.output.PyRevitOutputWindow method), [82](#page-85-1)
- show() (pyrevit.output.PyRevitOutputWindow method), [82](#page-85-1)

show\_file\_in\_explorer() (in module pyrevit.script), [62](#page-65-0)

## T

toggle\_icon() (in module pyrevit.script), [62](#page-65-0)

## $\cup$

uiapp (pyrevit.\_HostApplication attribute), [43](#page-46-0) uidoc (pyrevit.\_HostApplication attribute), [43](#page-46-0) update\_progress() (pyrevit.output.PyRevitOutputWindow method), [82](#page-85-1) username (pyrevit.\_HostApplication attribute), [43](#page-46-0)

## V

version (pyrevit.\_HostApplication attribute), [43](#page-46-0) version\_name (pyrevit.\_HostApplication attribute), [43](#page-46-0)

## W

window (pyrevit.output.PyRevitOutputWindow attribute), [82](#page-85-1)

window\_handle (pyrevit.\_ExecutorParams attribute), [44](#page-47-0)